ФИО: Максимов Алексей Борисовичи НИСТЕРСТВО НА<sup></sup>УКИ И ВЫСШЕГО ОБРАЗОВАНИЯ РОССИЙСКОЙ ФЕДЕРАЦИИ <sup>уникальный программ</sup>ифейдеральное государственное бюджетное образовательное учреждение высшегообразования Документ подписан простой электронной подписью Информация о владельце: Должность: директор департамента по образовательной политике Дата подписания: 26.10.2023 09:48:11 8db180d1a3f02ac9e60521a5672742735c18b1d6

# «МОСКОВСКИЙ ПОЛИТЕХНИЧЕСКИЙ УНИВЕРСИТЕТ»

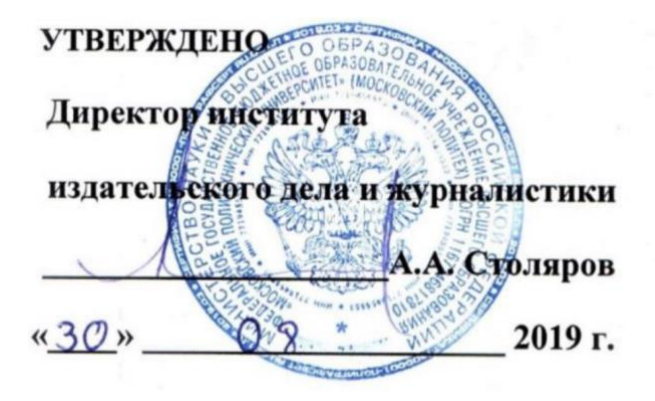

# **РАБОЧАЯПРОГРАММА ДИСЦИПЛИНЫ**

# **«Программные средства обработки информации»**

Направление подготовки **42.03.03 «Издательское дело»** 

Профиль подготовки: «**Книгоиздательское дело**»

Квалификация (степень) выпускника **Бакалавр**

# Форма обучения **Очная, очно-заочная**

Москва 2019 г.

## 1. **ЦЕЛИ ОСВОЕНИЯ ДИСЦИПЛИНЫ**

Настоящая программа учебной дисциплины устанавливает минимальные требования к знаниям и умениям студента и определяет содержание и виды учебных занятий и отчетности.

Программа предназначена для преподавателей, ведущих данную дисциплину, и студентов направления подготовки/специальности 42.03.03 — «Издательское дело», изучающих дисциплину «Программные средства обработки информации».

 К **основным целям** освоения дисциплины «Программные средства обработки информации» следует отнести:

- − формирование знаний о базовых элементах интерфейса и функциях программ для обработки пиксельной и векторной графики, а также программ для макетирования и верстки, используемых в принтмедиа;
- − подготовка студентов к деятельности в соответствии с квалификационной характеристикой бакалавра по направлению, в том числе формирование умений в области использования программных средств, применяемых при выпуске печатных и электронных изданий полиграфического производства на допечатной стадии обработки.

К **основным задачам** освоения дисциплины «Программные средства обработки информации» следует отнести:

- − ознакомление с интерфейсом пакета прикладных программ, используемых для обработки текстовой и графической информации в принтмедиа;
- − изучение функций прикладных программ обработки текстовой и изобразительной информации на практике;
- − получение базовых навыков использования типовых пакетов программ, используемых при выпуске электронных и печатных изданий на допечатной стадии обработки.

## **2. МЕСТО ДИСЦИПЛИНЫ В СТРУКТУРЕ ОП**

Дисциплина «Программные средства обработки информации» относится к числу профессиональных учебных дисциплин части базового цикла основной образовательной программы бакалавриата.

«Программные средства обработки информации» взаимосвязана логически и содержательно-методически со следующими дисциплинами и практиками ОП:

- − Информатика
- − Информационные технологии в издательском деле
- − Технология производства печатных и электронных средств информации
- − Дизайн книги
- − Стандарты в книжном деле
- − Технология редакционно-издательского процесса

#### **3. ПЕРЕЧЕНЬ ПЛАНИРУЕМЫХ РЕЗУЛЬТАТОВ ОБУЧЕНИЯ ПО ДИСЦИПЛИНЕ, СООТНЕСЕННЫХ С ПЛАНИРУЕМЫМИ РЕЗУЛЬТАТАМИ ОСВОЕНИЯ ОБРАЗОВАТЕЛЬНОЙ ПРОГРАММЫ**

В результате освоения ОП бакалавриата обучающийся должен овладеть следующими результатами обучения по дисциплине:

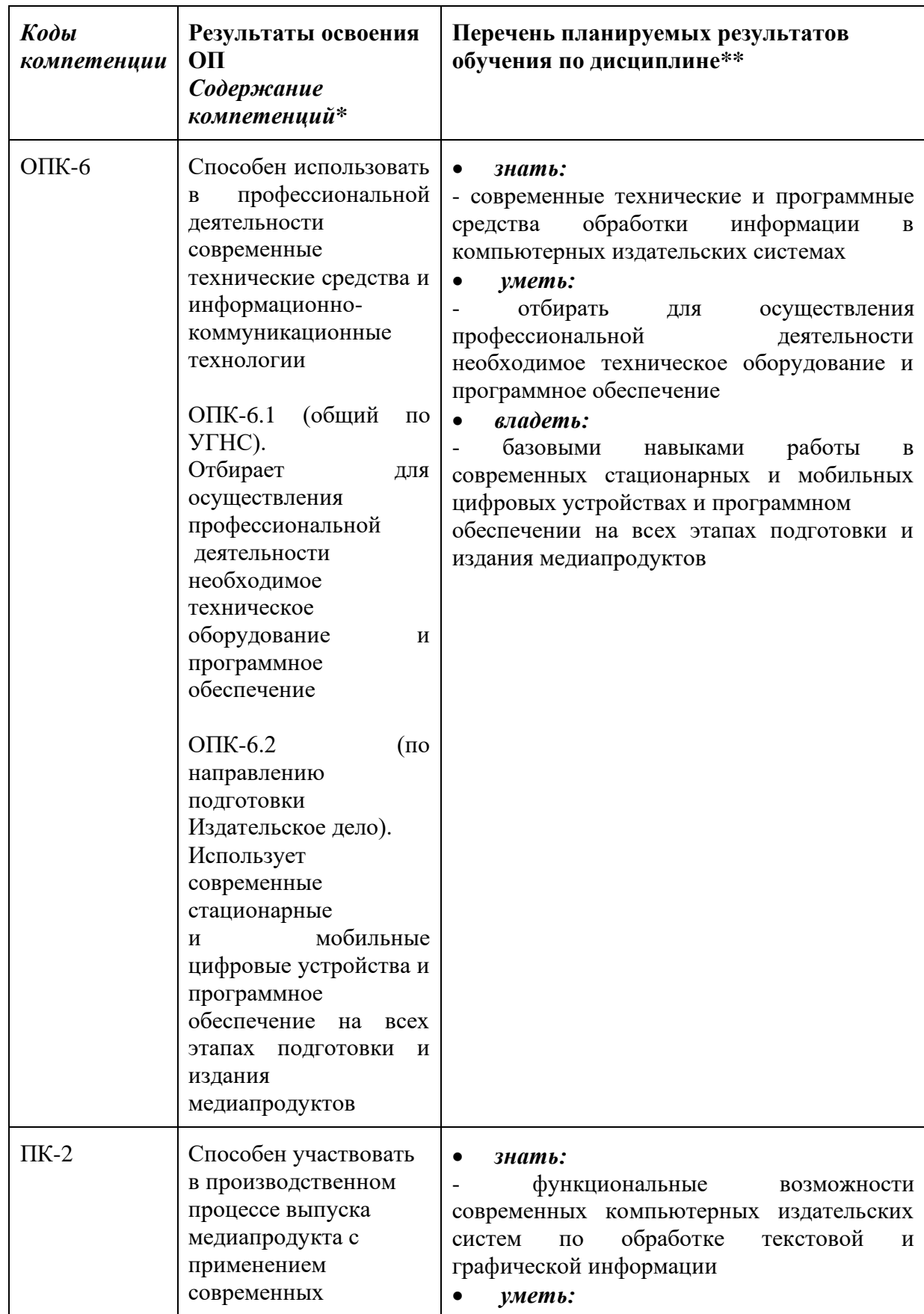

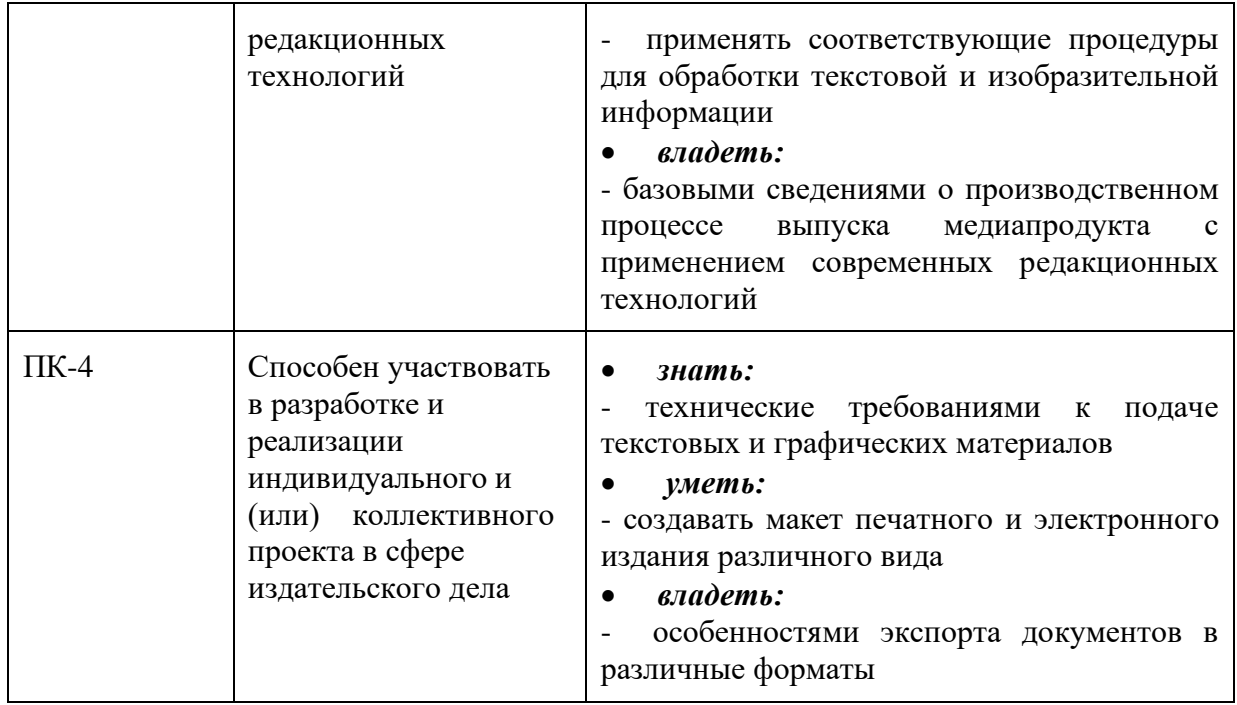

## **4. СТРУКТУРА И СОДЕРЖАНИЕ ДИСЦИПЛИНЫ**

Общая трудоемкость дисциплины составляет **2** зачетные единицы, т.е. **72** академических часа.

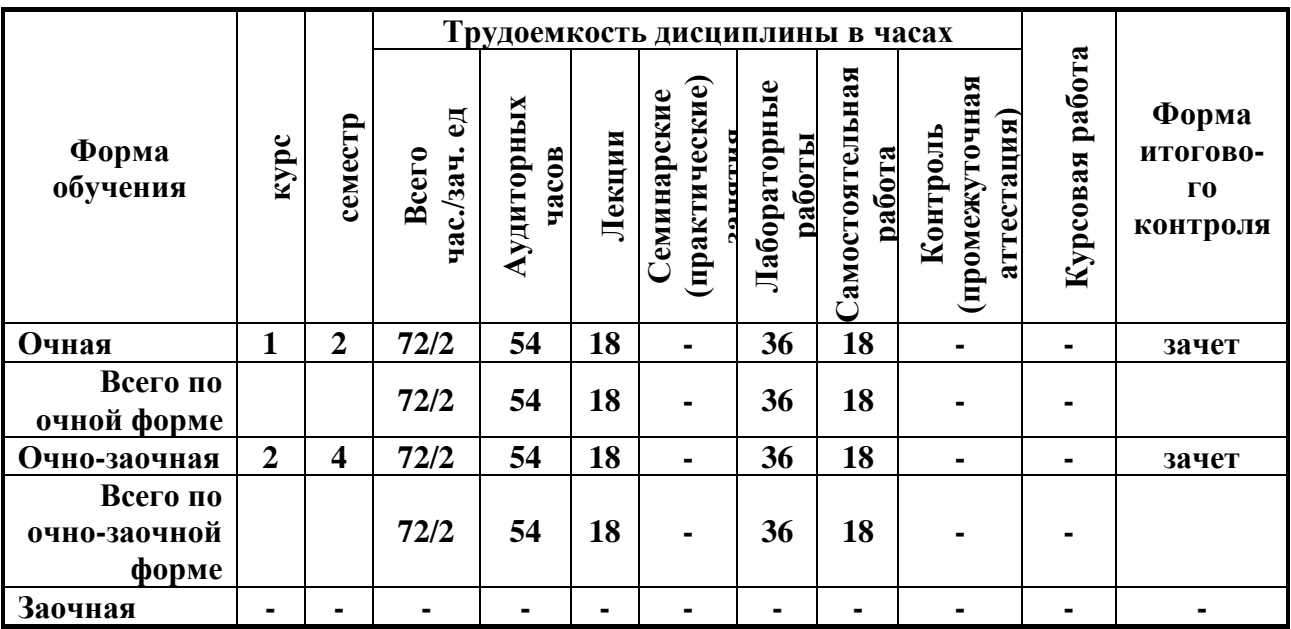

**Для очной формы обучения:**

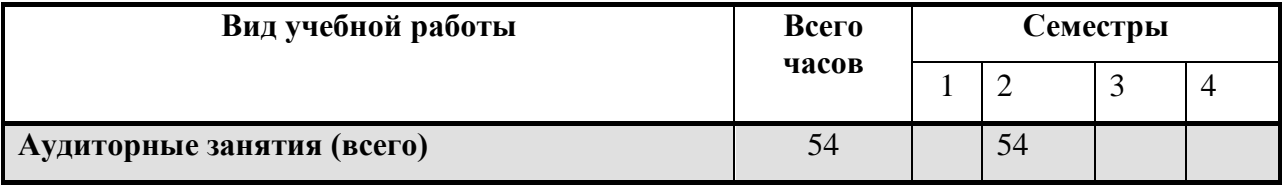

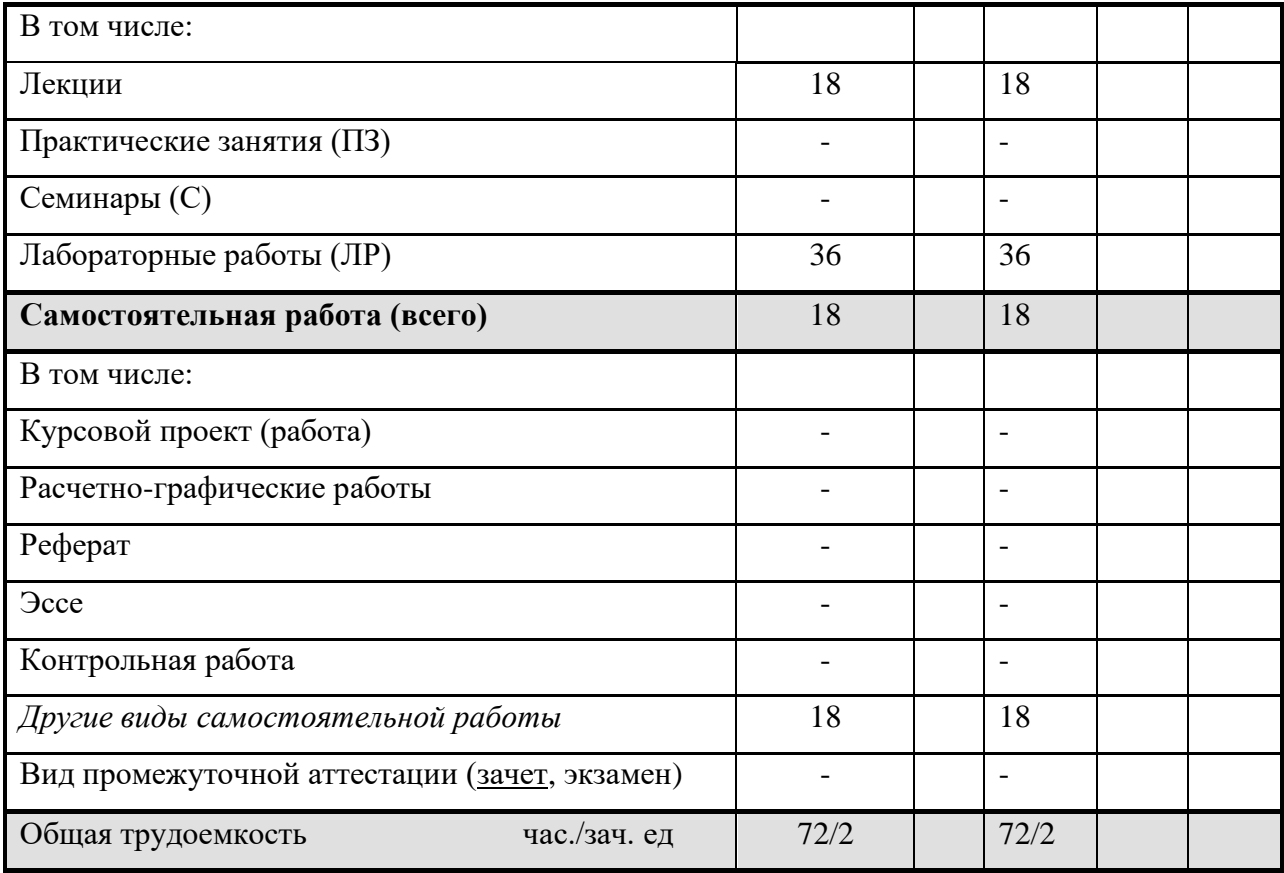

# **Для очно-заочной формы обучения:**

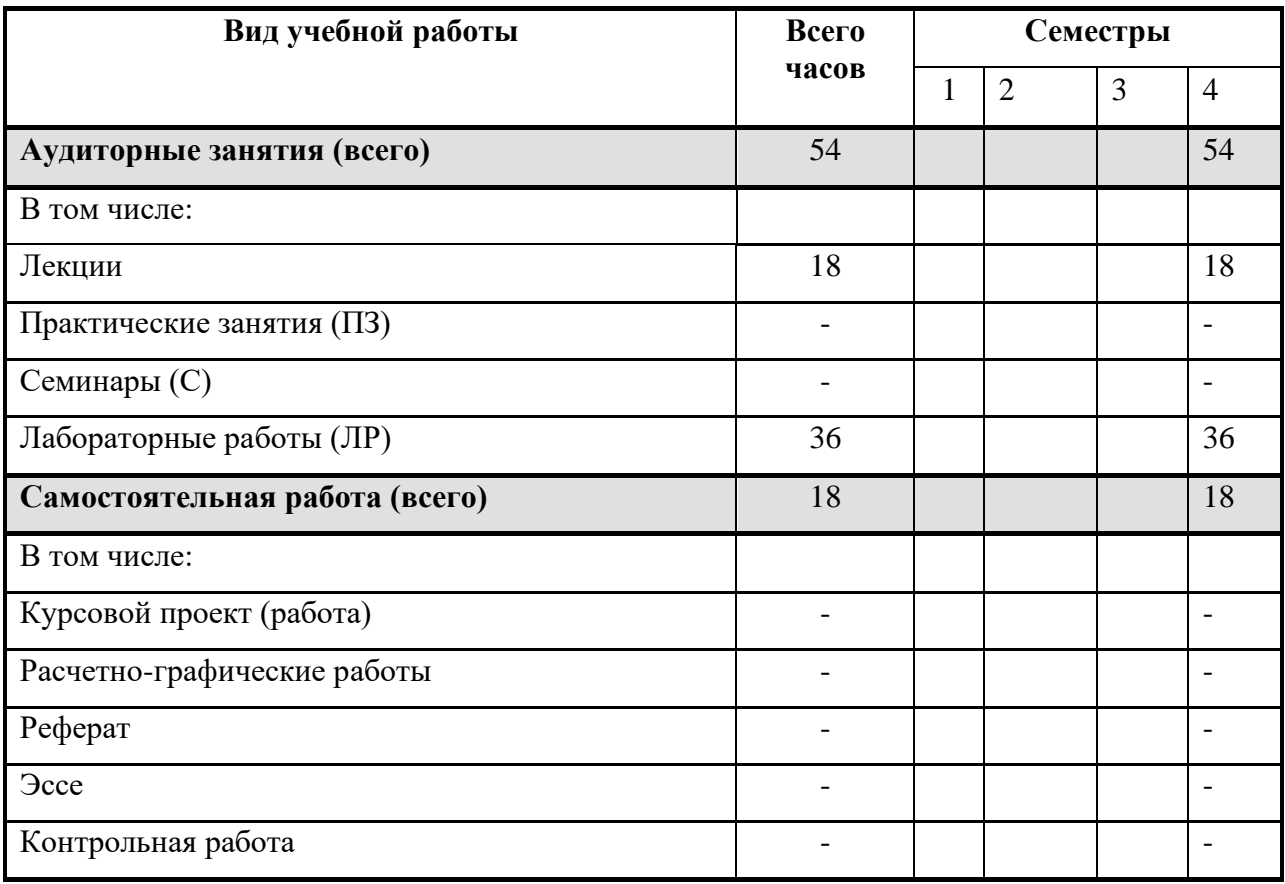

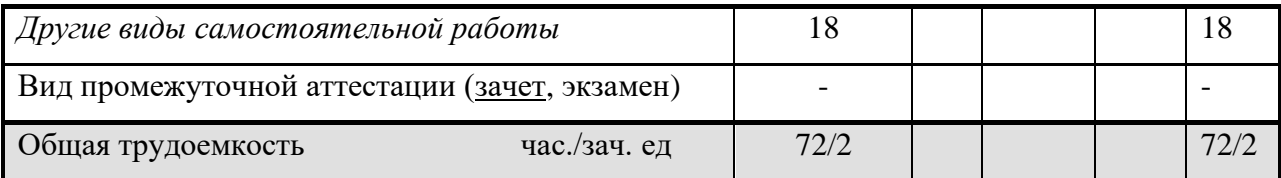

## **СОДЕРЖАНИЕ РАЗДЕЛОВ ДИСЦИПЛИНЫ**

Процедуры обработки пиксельной графики

4.1 *Общие сведения об обработке пиксельной графики. Выделение областей и работа с ними в программе Photoshop.*

Сведения о пиксельной графике, область использования, основные параметры. Группы инструментов Marquee, Lasso для выделения областей простой и усложненной формы. Инструмент Magic Wand, команда Color Range для выделения пикселов близких цветов и оттенков. Параметры инструментов при выделении областей изображения. Структура и использование палитры History. Перемещение, дублирование, трансформация границы выделения пикселов.

4.2 *Основы работы с цветом в программе Photoshop.*

Структура и использование палитр Swatches, Color, Color Picker. Цвет переднего (Foreground), и заднего (Background) планов, их инициализация в палитре инструментов. Основные инструменты группы рисования и закрашивания (PaintBrush, Burn, Sponge, Dodge, Eraser, PaintBucket, Eyedropper). Структура и использование палитры Brush. Варианты смешения пикселов. Команда Edit\Fill. Задание параметров и использование градиентной (Gradient) и текстурной (Pattern) закрасок.

4.3 *Процедуры работы с контурами и с текстом в программе Photoshop.*

Контур как траектория, описываемая с помощью аппарата кривых Безье. Создание и использование контуров в программах пиксельной графики. Группа инструментов Pen. Структура и использование палитры Paths. Создание и использование контуров обтравки (Clipping Paths). Работа с текстом до и после его растеризации в меню Layer\Type\Render. Выбор инструмента из группы Type в палитре инструментов, структура и использование диалогового окна Type Tool. Применение к тексту до его растеризации эффектов из меню Layer\Effects, а также вариантов трансформирования из меню Edit\Transform и меню Edit\Free Transform. Работа с инструментами Type Mask. Применение фильтров к тексту после его растеризации.

4.4 *Понятие о слоях, каналах, масках при обработке пиксельной графики.*

Слои (Layers), каналы (Channels), маски (Masks) как специальные конструкции, создаваемые для упрощения работы в программах пиксельной графики. Разновидности слоев, способы их создания, структура и использование меню слоев (Layer), палитры слоев (Layers). Маски быстрая (Quick Mask) и слой-маска (Layer Mask). Задание параметров быстрой маски с помощью пиктограммы Edit Quick Mask из палитры инструментов, создание и уточнение границ выделения с помощью инструментов рисования. Выбор варианта создания слой-маски в меню Layer\Add Layer Mask, использование инструментов рисования для изменения параметров слой-маски, применение слой-маски к изображению слоя.

#### 4.5 *Основы коррекции изображений в пиксельной графике.*

Понятие о коррекции пиксельных изображений как о множестве различных операций по изменению его параметров (изменение геометрических размеров, разрешающей способности, резкости, а также выполнение элементов ретуши, изменение варианта распределения пикселов в светлых, средних и темных участках, изменение цвета).

Структура и использование диалоговых окон Levels, Curves, Brightness/ Contrast, Color Balance, Replace Color, Selective Color.

Процедуры обработки контурной графики.

4.6 *Общие сведения об обработке контурной графики. Обзор инструментария.* Характерные особенности, область применения, сведения об основных процедурах и инструментах обработки контурной графики. Варианты создания графических объектов (использование графических примитивов, взаимное превращение замкнутых и разомкнутых объектов, выполнение логических операций, трансформирование объектов). Структура и использование палитры Tools.

Выделение объектов перед их обработкой. Инструменты Selection и Direct Selection.

- 4.7 *Основы работы с цветом в программе Illustrator.* Структура и использование палитр Swatches, Color. Режимы Fill и Stroke для изменения цвета соответственно фона и обводки объекта. Задание параметров и использование градиентной (Gradient) и текстурной (Pattern) закрасок.
- 4.8 *Действия на уровне отдельных объектов в программе Illustrator.* Структура диалогового окна Object\Transform. Использование планов расположения, функций выравнивания (Align), распределения (Distribute), группирования (Group), закрепления (Lock) объектов. Действия по комбинированию объектов в диалоговом окне Window\Pathfinder. Изменение формы объектов. Использование инструментов Knife, Scissors.
- 4.9 *Обработка текста в программе Illustrator.*

Инструменты группы «Текст». Структура палитр Character, Paragraph, Glyphs. Траекторный текст, диалоговое окно Type on a Path Options, задаваемые параметры. Перемещение текста воль и поперек траектории. Конвертирование символов в траектории. Размещение текста вдоль символа. Закрашивание штриха символа градиентом. Редактирование текста с помощью меню Object/Transform.

#### Процедуры программ по макетированию и верстке.

4.10 *Основные понятия и определения в программе макетирования и верстки InDesign. Макет полос издания.*

Изучение панели инструментов и основного меню. Создание документа. Текстовый материал. Фреймы, их разновидности, создание, использование. Механизм задания параметров по умолчанию. Шаблонная страница (Master Page). Основные палитры и инструменты для работы с текстом, локальное и глобальное форматирование. Механизм стилевых листов на уровне абзацев (Paragraph), символов (Character) и объектов (Object). Механизм выключки (Alignment) по горизонтали и вертикали. Сетка базовых линий (Baseline Grid), настройка и использование. Назначение процедуры вгонки-выгонки текстового материала.

4.11 *Структура основных палитр и диалоговых окон.* 

Диалоговые окна Text Frame Options, Edit\Preferences, Layout\Margins & Columns. Механизм задания и использования масштабных линеек (Rules) и направляющих (Guides). Сведения о файлах шаблонов (Templates), библиотек (Libraries). Структура палитры Pages. Окно Numbering & Section Options. Формирование и настройка списков. Окно Glyphs. Различные варианты задания нескольких колонок и изменения межколонного расстояния. Траекторный текст, возможности и настройка.

#### 4.12 *Процедуры предварительного размещения текста. Основы форматирования.*

Варианты предварительного размещения текстового материала, их назначение и использование в программе типа InDesign. Изменение направления текстового потока. Использование диалогового окна Edit\Find/ Change для подготовки текста к верстке. Структура и использование диалоговых окон по работе со стилевыми листами на уровне абзацев и отдельных символов. Прямое форматирование. Конфликтные ситуации при использовании стилевых листов.

4.13 *Процедуры предварительного размещения иллюстраций в публикации.*

Варианты предварительного размещения иллюстраций в публикации при работе в программе InDesign. Внедренные (Embedded) и свободно размещенные (Unembedded) изображения. Обтекание иллюстрационного материала текстом.

4.14 *Специальные процедуры, команды, обеспечивающие выполнение технических требований набора и верстки в программе InDesign.*

Привязка текстовых строк к экранной сетке Baseline Grid. Структура и использование диалогового окна Paragraph, режимы формирования строк Adobe Paragraph Composer и Adobe Single-line Composer. Механизм вгонки-выгонки строк в программах типа InDesign. Процедуры Kerning, Tracking, параметры и порядок использования. Приемы вставки специальных полиграфических символов и пробелов. Команда «принудительной выключки» (forced alignment).

4.15 *Интерактивные и мультимедийные возможности программы InDesign.*

Основные сведения о форматах электронных изданий*.* Возможности InDesign по созданию электронных изданий. Критерии оценки форматов электронных изданий. Процедуры размещения аудио и видео материала в публикацию. Интерактивные возможности создаваемого документа. Процедуры экспорта документа в формат электронного издания.

### **5. ОБРАЗОВАТЕЛЬНЫЕ ТЕХНОЛОГИИ**

Методика преподавания дисциплины «Программные средства обработки информации» и реализация компетентностного подхода в изложении и восприятии материала предусматривает использование следующих активных и интерактивных форм проведения групповых, индивидуальных, аудиторных занятийв сочетании с внеаудиторной работой с целью формирования и развития профессиональных навыков обучающихся:

- − подготовка к выполнению лабораторных работ в компьютерных классах;
- − защита и индивидуальное обсуждение выполняемых заданий;
- − организация и проведение текущего контроля знаний студентов в форме компьютерного тестирования или опроса.

### **6. ОЦЕНОЧНЫЕ СРЕДСТВА ДЛЯ ТЕКУЩЕГО КОНТРОЛЯ УСПЕВАЕМОСТИ И ПРОМЕЖУТОЧНОЙ АТТЕСТАЦИИ ПО ИТОГАМ ОСВОЕНИЯ ДИСЦИПЛИНЫ**

В процессе обучения используются следующие оценочные формы самостоятельной работы студентов, оценочные средства текущего контроля успеваемости и промежуточных аттестаций:

- − посещаемость лекций;
- − подготовка к выполнению лабораторных работ и их защита;
- − опрос.

Форма промежуточной аттестации: зачет (письменные ответы на вопросы с демонстрацией знаний в изученных программах).

Образцы контрольных вопросов для проведения промежуточного контроля представлены в приложении 1.

**6.1. Фонд оценочных средств для проведения промежуточной аттестации обучающихся по дисциплине** 

**6.1.1. Перечень компетенций с указанием этапов их формирования в процессе освоения образовательной программы.**

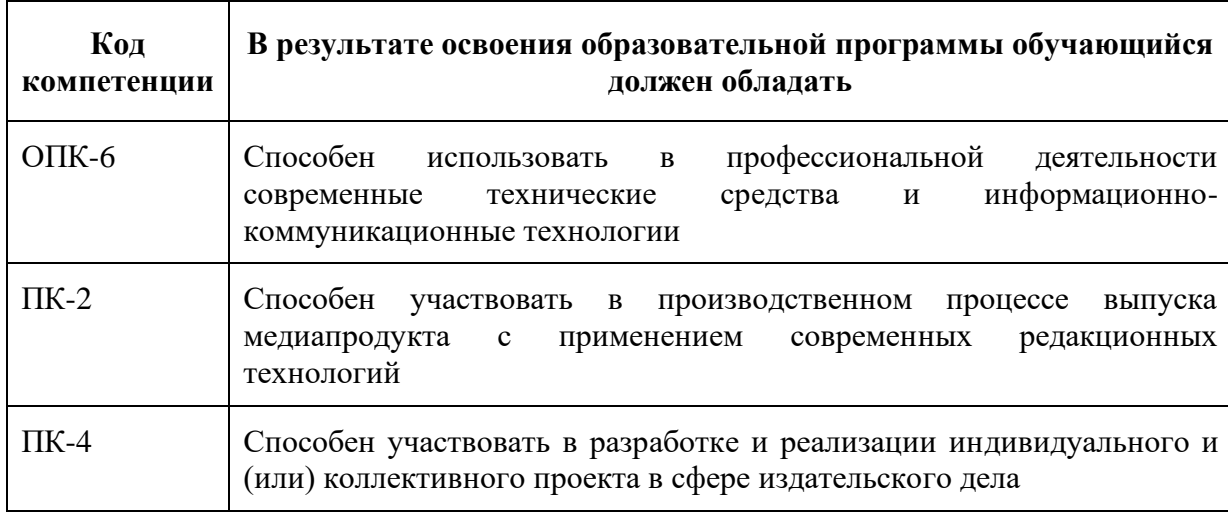

В результате освоения дисциплины формируются следующие компетенции:

В процессе освоения образовательной программы данные компетенции, в том числе их отдельные компоненты, формируются поэтапно в ходе освоения обучающимися дисциплин, практик в соответствии с учебным планом и календарным графиком учебного процесса.

#### **6.1.2. Описание показателей и критериев оценивания компетенций, формируемых по итогам освоения дисциплины (модуля), описание шкал оценивания**

Показателем оценивания компетенций на различных этапах их формирования является достижение обучающимися планируемых результатов обучения по дисциплине.

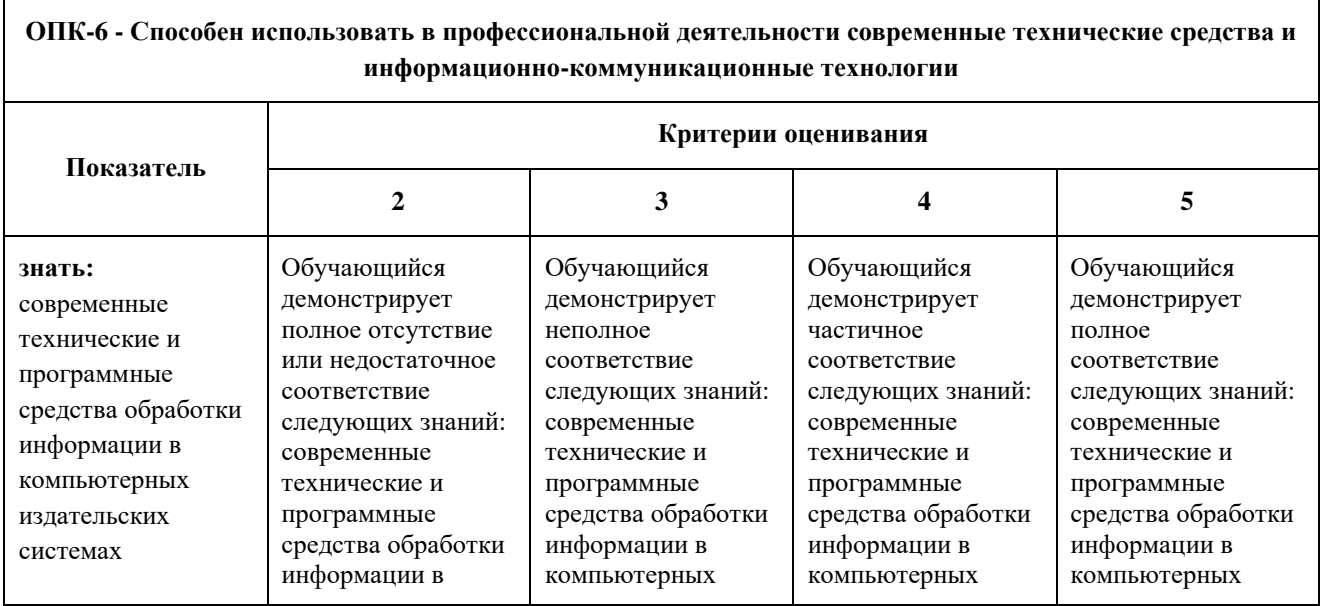

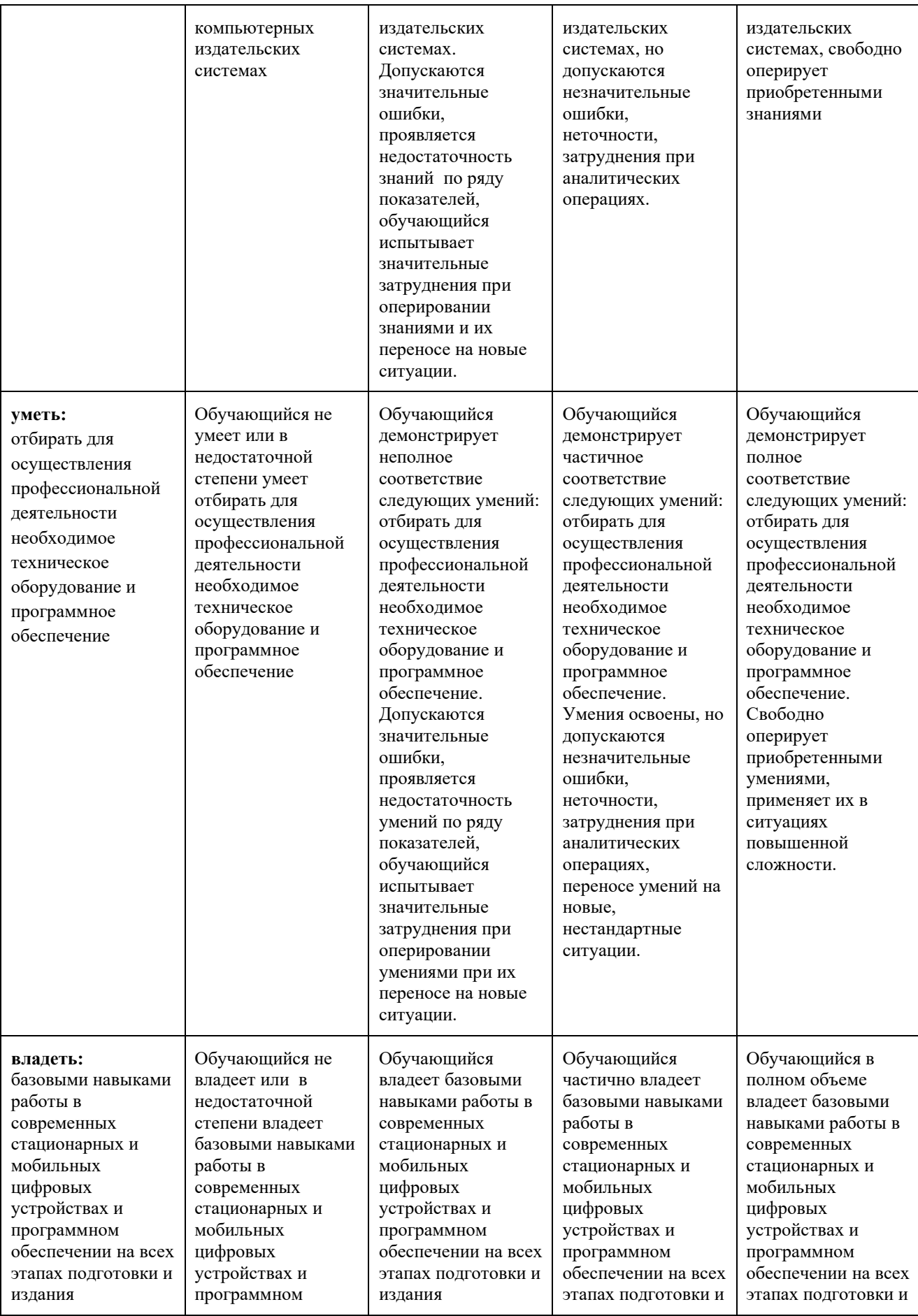

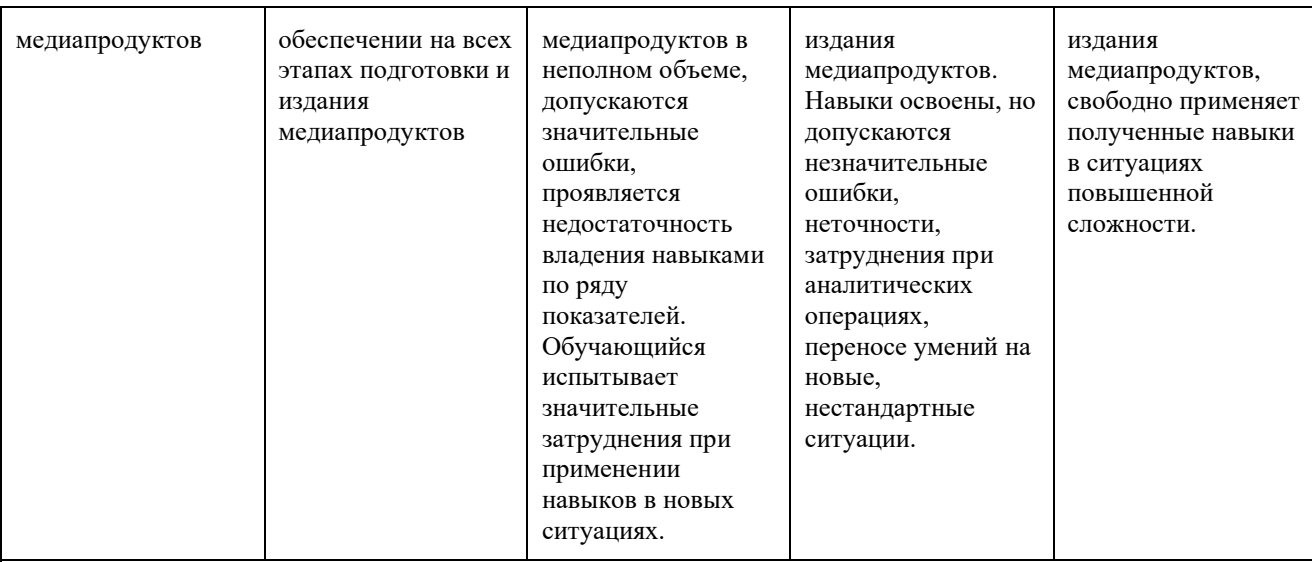

**ПК-2 - Способен участвовать в производственном процессе выпуска медиапродукта с применением современных редакционных технологий**

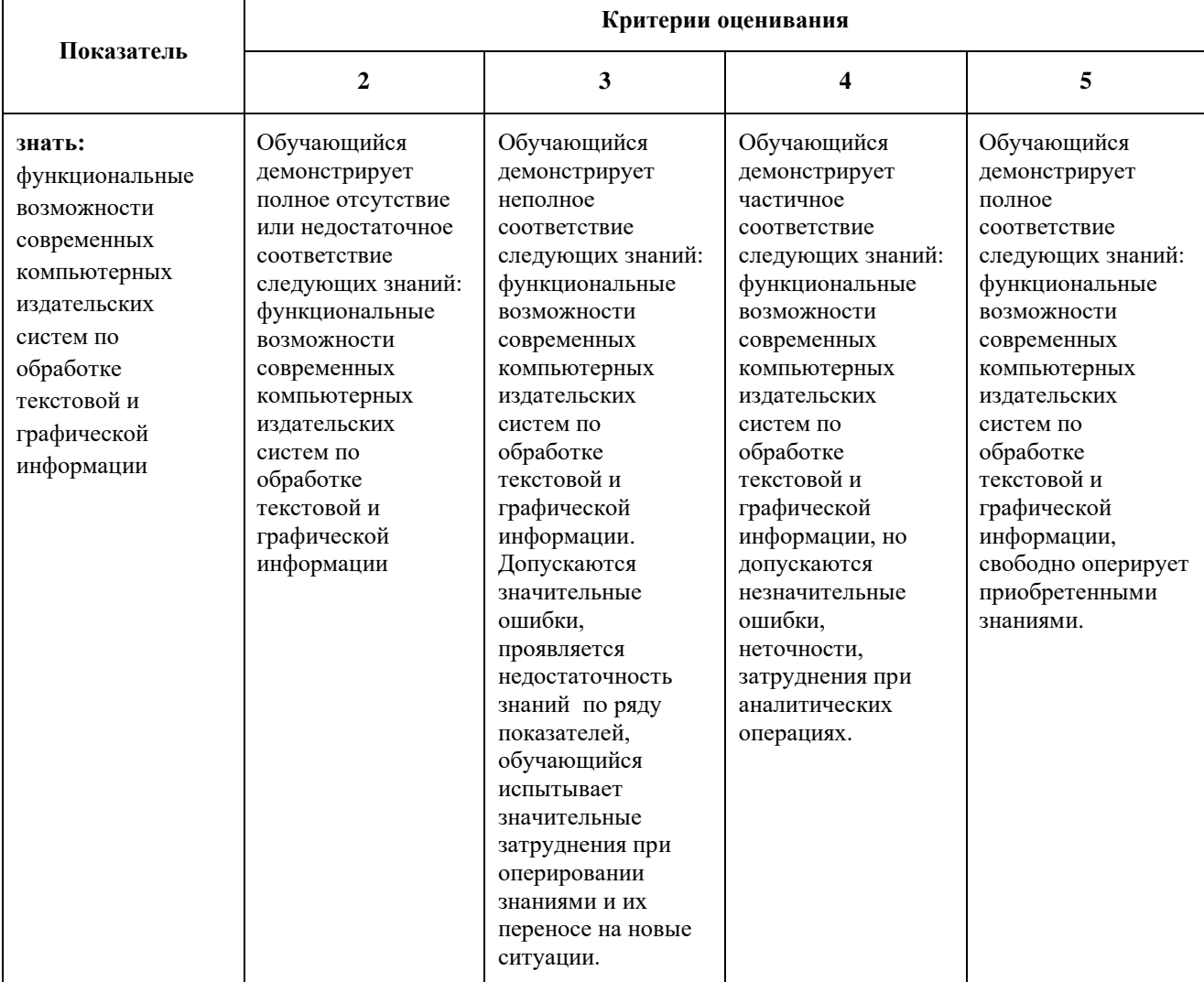

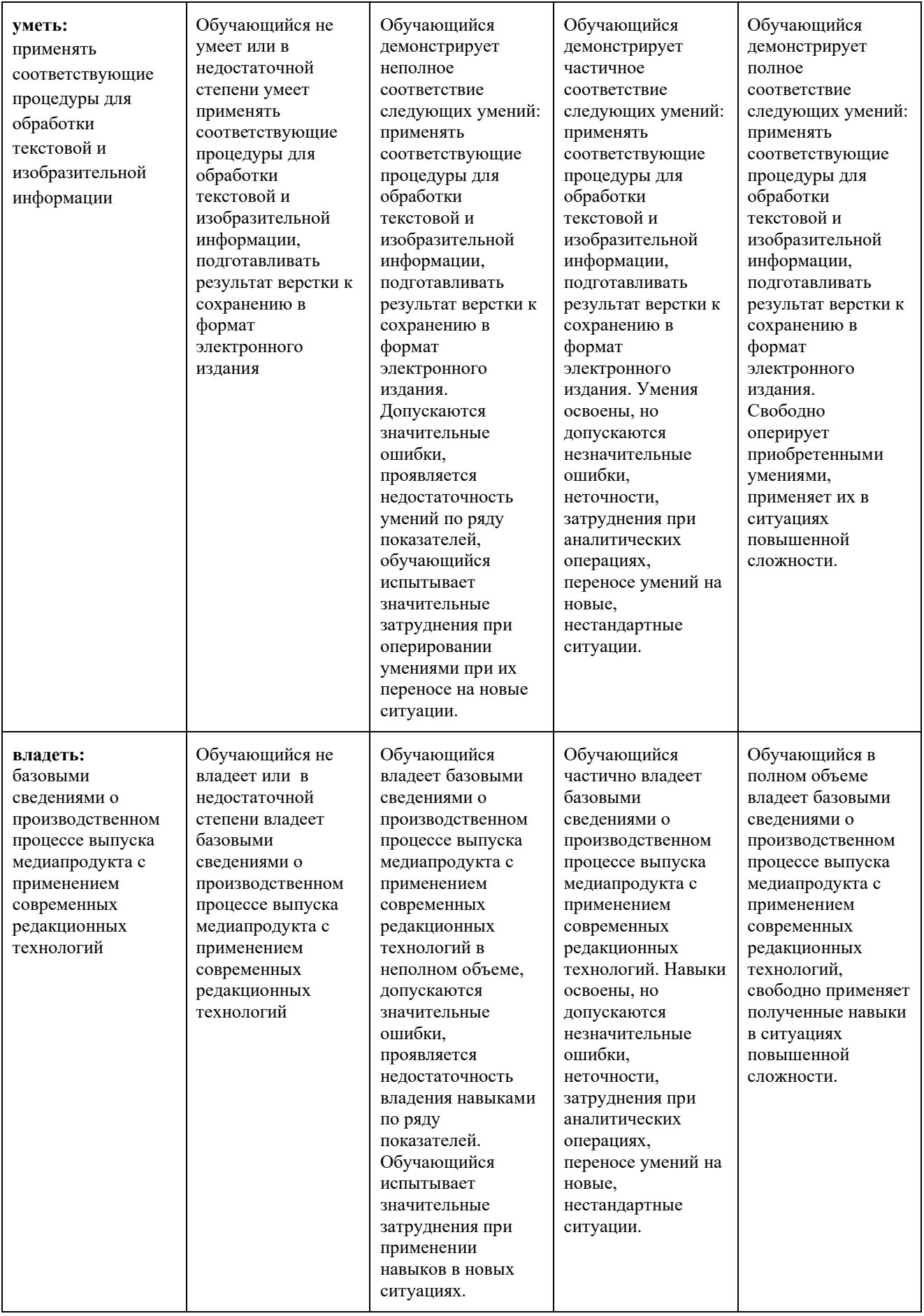

#### **ПК-4 - Способен участвовать в разработке и реализации индивидуального и (или) коллективного проекта в сфере издательского дела**

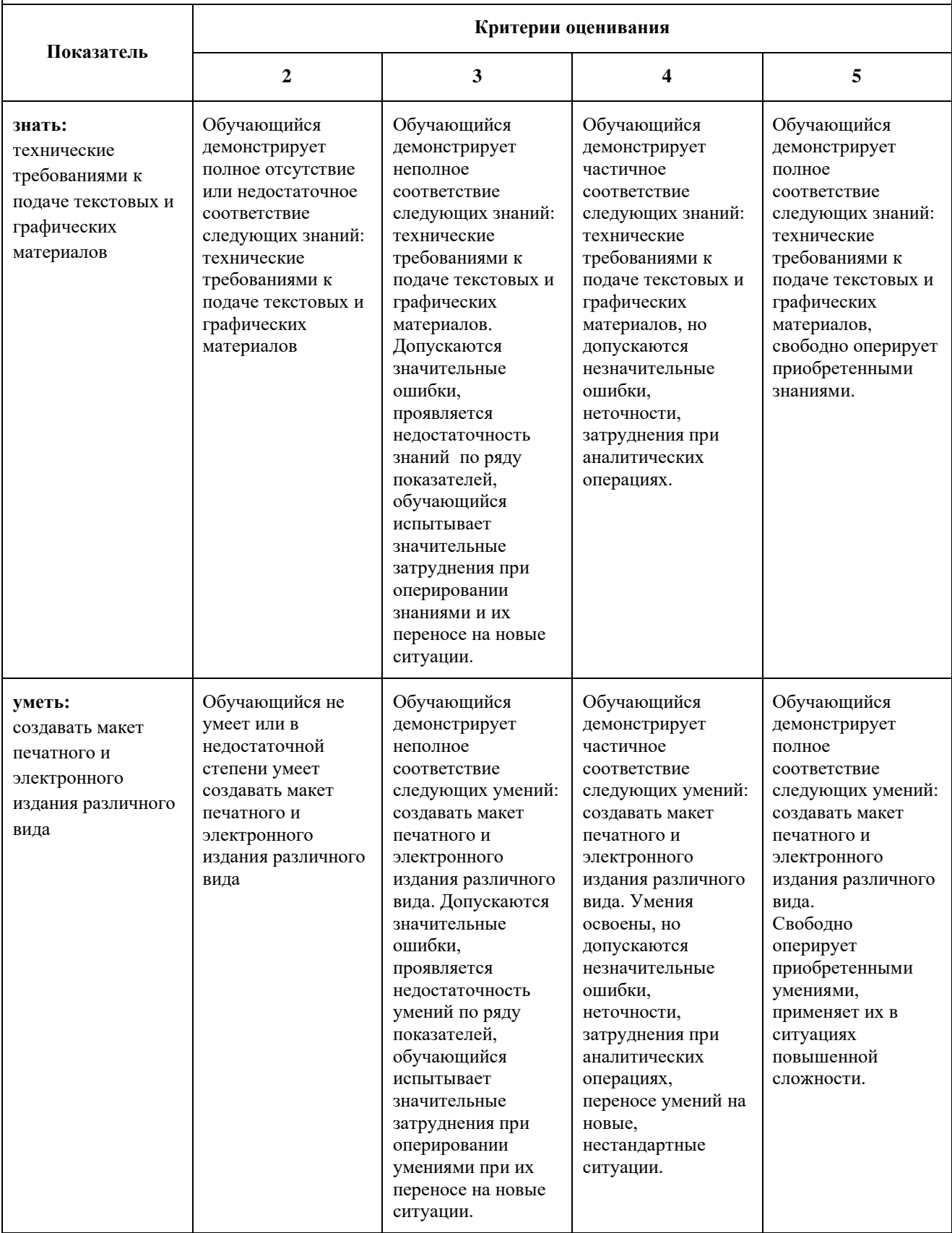

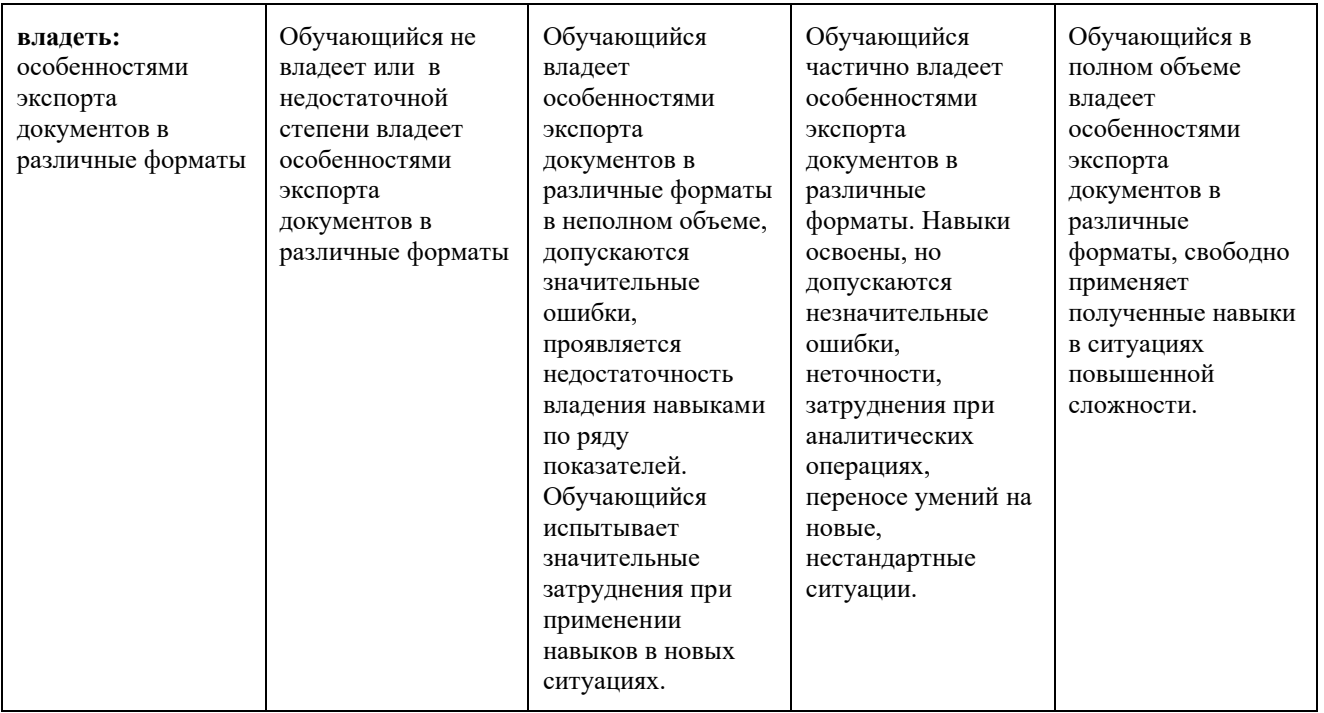

Шкалы оценивания результатов промежуточной аттестации и их описание:

### **Форма промежуточной аттестации: зачет**

Промежуточная аттестация обучающихся в форме зачёта проводится по результатам выполнения всех видов учебной работы, предусмотренных учебным планом по данной дисциплине (модулю), при этом учитываются результаты текущего контроля успеваемости в течение семестра. Оценка степени достижения обучающимися планируемых результатов обучения по дисциплине (модулю) проводится преподавателем, ведущим занятия по дисциплине (модулю) методом экспертной оценки. По итогам промежуточной аттестации по дисциплине (модулю) выставляется оценка «зачтено» или «не зачтено».

*К промежуточной аттестации допускаются только студенты, выполнившие все виды учебной работы, предусмотренные рабочей программой по дисциплине «Программные средства обработки информации».*

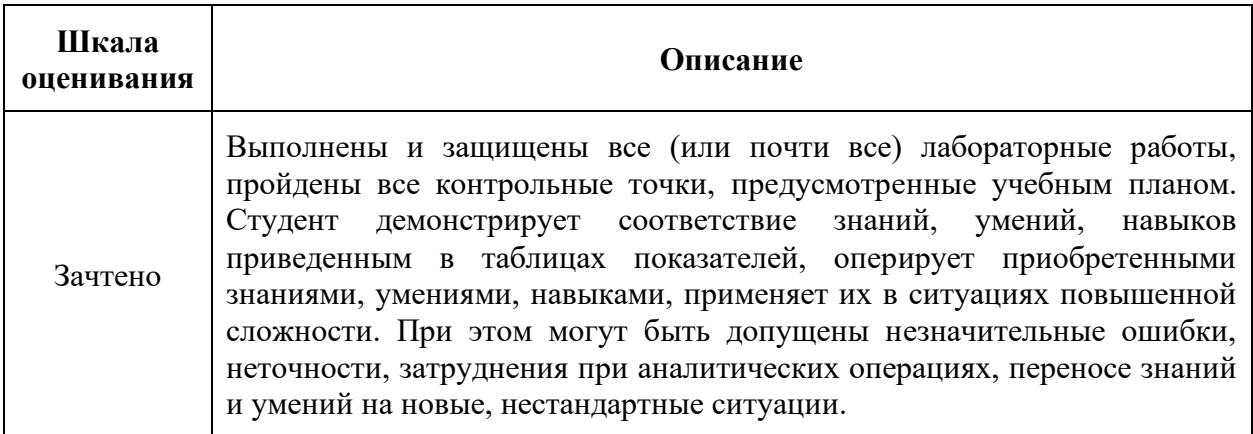

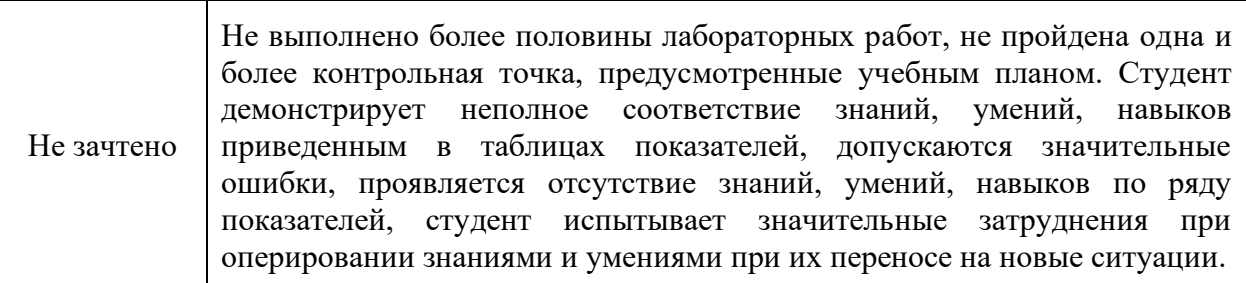

#### **Фонды оценочных средств представлены в Приложении 1 к рабочей программе.**

## **7. УЧЕБНО-МЕТОДИЧЕСКОЕ И ИНФОРМАЦИОННОЕ ОБЕСПЕЧЕНИЕ ДИСЦИПЛИНЫ**

#### **7.1. Основная литература ко всему курсу**

- 1. Капелев, В.В. Программные средства обработки информации: Лабораторные работы / В.В. Капелев, И.В. Евсеев — М.: МГУП, 2011.— 128 c.
- 2. Капелев, В.В Программные средства обработки информации: Учебное пособие / В.В. Капелев — М.: МГУП, 2008.— 197 c. – URL: [http://www.hi-edu.ru/e](http://www.hi-edu.ru/e-books/xbook932/files/Posobie_PSOI.pdf)[books/xbook932/files/Posobie\\_PSOI.pdf](http://www.hi-edu.ru/e-books/xbook932/files/Posobie_PSOI.pdf)

#### **7.2. Дополнительная литература**

- 1. Adobe InDesign CC: Официальный учебный курс / [пер. с англ. М.А. Райтмана]. М.: Эксмо, 2015. — 496 с.
- 2. Снайдер Л. Photoshop CC 2014. Исчерпывающее руководство. / Л. Снайдер [пер. с англ. М.А. Райтмана]. — М.: Эксмо, 2015. — 1040 с.
- 3. Тучкевич Е.И. Самоучитель Adobe Illustrator CC/ Е.И. Тучкевич. СПб: БХВ-Петербург, 2015. — 368 с.

#### **7.3. Ресурсы информационно-телекоммуникационной сети «Интернет»**

1. Обучение и поддержка. Руководства по основным продуктам компании Adobe [Электронный ресурс] — Режим доступа:<https://helpx.adobe.com/support.html>

### **8. МАТЕРИАЛЬНО-ТЕХНИЧЕСКОЕ ОБЕСПЕЧЕНИЕ ДИСЦИПЛИНЫ**

- 1. Лекционные аудитории, оснащенные экраном и проектором для демонстрации слайдов (учебный корпус, расположенный по адресу: г. Москва, ул. Прянишникова, д.2а; ауд. 1012, 1013, 1014);
- 2. Аудитории для проведения лабораторных занятий (учебный корпус, расположенный по адресу: г. Москва, ул. Прянишникова, д.2а; ауд. 2610, 2555, 2507) с установленными профессиональными пакетами прикладных программ Adobe Photoshop, Adobe Illustrator, Adobe InDesign, Adobe Acrobat Pro, Adobe Reader;
- 3. Компьютерные классы для проведения тестирования по дисциплине (учебный корпус, расположенный по адресу: г. Москва, ул. Прянишникова, д.2а; ауд. 2610, 2555, 2507).
- 4. Университет обеспечивает инвалидов и лиц с ограниченными возможностями здоровья специальными материально-техническими средствами обучения (включая

специальное программное обеспечение) и электронными образовательными ресурсами в формах, адаптированных к ограничениям их здоровья, при наличии их заявлений о необходимости предоставления специализированных электронных образовательных ресурсов.

### **9. МЕТОДИЧЕСКИЕ РЕКОМЕНДАЦИИ ДЛЯ САМОСТОЯТЕЛЬНОЙ РАБОТЫ СТУДЕНТОВ**

Учащиеся, которые самостоятельно справляются с выполнением лабораторных работ в отведенное время получают оценку «отлично» по промежуточной аттестации по итогам освоения дисциплины.

При выполнении задания студент должен максимально точно воспроизвести представленный образец текста или изображения с использованием перечня процедур, указанного в практикуме.

Если учащийся не полностью выполнил задание в отведенное для этого время, либо пропустил занятие по уважительной причине, ему для повышения рейтинга целесообразно использовать возможность на следующих занятиях в течение лимитированного времени выполнить фрагмент из этого задания (пропущенного занятия).

При пропуске контрольной точки по уважительной причине, студент должен проработать соответствующий перечень рассматриваемых вопросов данной точки и согласовать время прохождения этой контрольной точки с преподавателем.

## **10. МЕТОДИЧЕСКИЕ РЕКОМЕНДАЦИИ ДЛЯ ПРЕПОДАВАТЕЛЯ**

В процессе текущего контроля успеваемости целесообразно на каждом лабораторном занятии оценивать, помимо конечного результата, ход выполнения и степень самостоятельности выполнения задания. Если учащийся не полностью выполнил задание в отведенное для этого время, ему для повышения оценки целесообразно предоставить возможность на следующих занятиях в течение лимитированного времени выполнить фрагмент из «неблагополучной» темы.

При использовании интерактивной формы обучения целесообразно использование:

а) участие студентов в обсуждении затрагиваемых проблем, приведение ими адекватных примеров рассматриваемых явлений и закономерностей, продуцирование вопросов по обсуждаемой теме;

б) продуцирование и осуществление студентами на лабораторных занятиях альтернативного варианта выполнения процедур по всем заданиям практикума.

Рабочая программа составлена в соответствии с Федеральным государственным образовательным стандартом по направлению подготовки бакалавров 42.03.03 «Издательское дело» утвержденным приказом Минобрнауки РФ от 8 июня 2017 г., № 525.

**Программу составил:** Программу составил:  $\frac{C}{C}$  /И.В. Евсеев/

Программа утверждена на заседании кафедры «Информатика и информационные технологии» 4 июня 2019 г., протокол № 9.

**Заведующий кафедрой**  профессор, д.ф-м.н. /Ю.В. Рудяк/

#### **Программа согласована:**

Руководитель ОП направления 42.03.03 Зав. кафедрой ИДиК доцент, к.ф.н. /И.Л. Шурыгина/

## МИНИСТЕРСТВО НАУКИ И ВЫСШЕГО ОБРАЗОВАНИЯ РОССИЙСКОЙ ФЕДЕРАЦИИ ФЕДЕРАЛЬНОЕ ГОСУДАРСТВЕННОЕ БЮДЖЕТНОЕ ОБРАЗОВАТЕЛЬНОЕ УЧРЕЖДЕНИЕ ВЫСШЕГО ОБРАЗОВАНИЯ **«МОСКОВСКИЙ ПОЛИТЕХНИЧЕСКИЙ УНИВЕРСИТЕТ» (МОСКОВСКИЙ ПОЛИТЕХ)**

Направление подготовки: 42.03.03 ИЗДАТЕЛЬСКОЕ ДЕЛО ОП (профиль): «Книгоиздательское дело» Форма обучения: очная, очно-заочная

### Профессиональные задачи следующих типов (В соответствии с ФГОС ВО): редакционно-издательская, деятельность по продвижению и распространению издательской продукции, организационно-управленческая, проектно-инновационная

**Кафедра: Информатики и информационных технологий**

# **ФОНД ОЦЕНОЧНЫХ СРЕДСТВ**

# **ПО ДИСЦИПЛИНЕ**

# **«Программные средства обработки информации»**

### Состав:

- 1. Показатели уровня сформированности компетенции
- 2. Перечень оценочных средств по дисциплине
- 3. Вопросы по разделам дисциплины
- 4. Вопросы для устного опроса
- 5. Критерии оценки работы обучающегося на лабораторных занятиях

#### *Составители:*

*доцент, к.т.н. Евсеев И.В.*

*Москва, 2019 год*

# **1. ПОКАЗАТЕЛИ УРОВНЯ СФОРМИРОВАННОСТИ КОМПЕТЕНЦИЙ**

В процессе освоения данной дисциплины студент формирует и демонстрирует следующие общепрофессиональные компетенции:

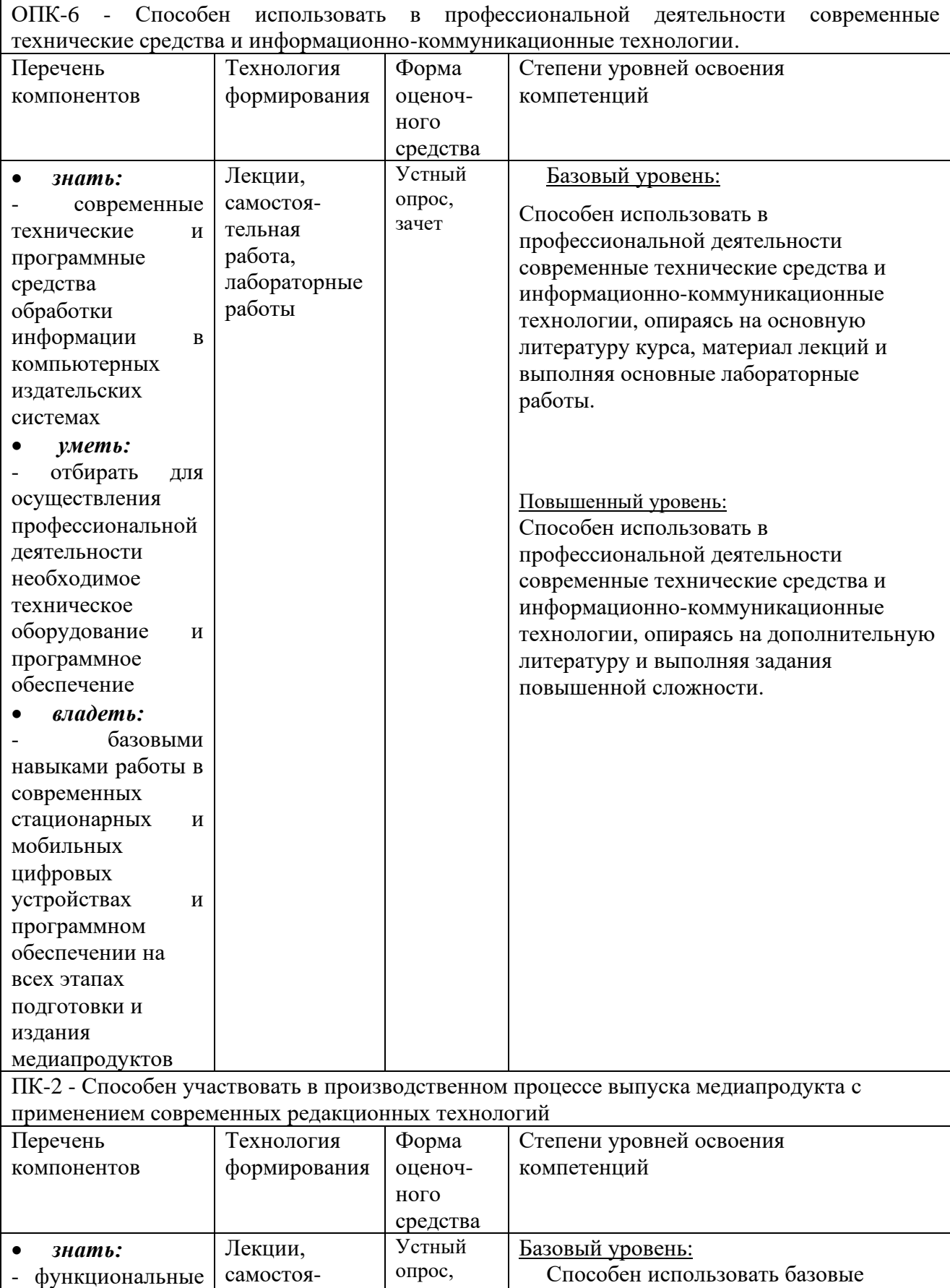

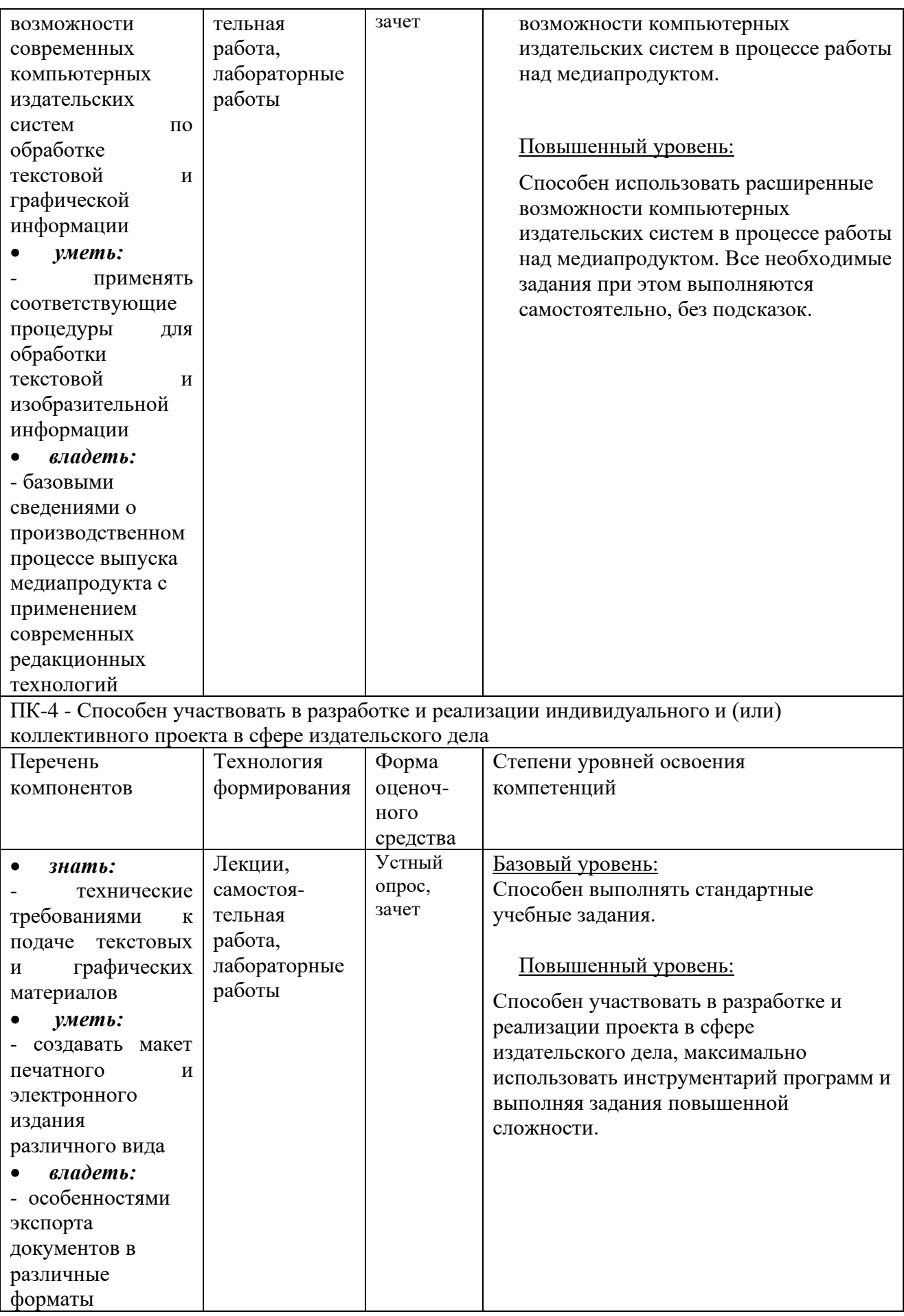

# **2. ПЕРЕЧЕНЬ ОЦЕНОЧНЫХ СРЕДСТВ ПО ДИСЦИПЛИНЕ**

'n

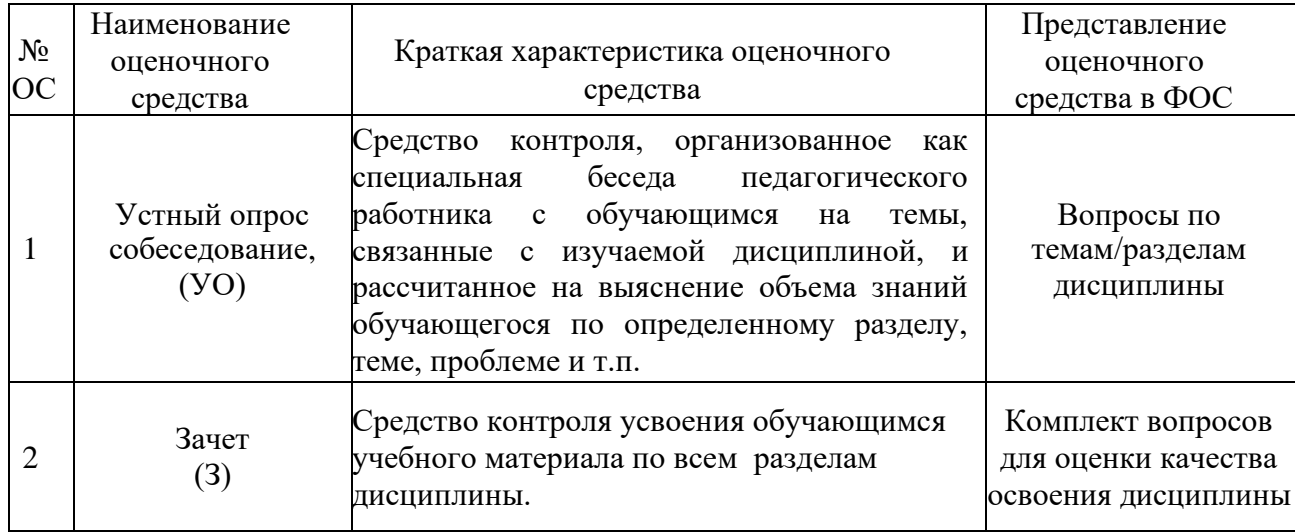

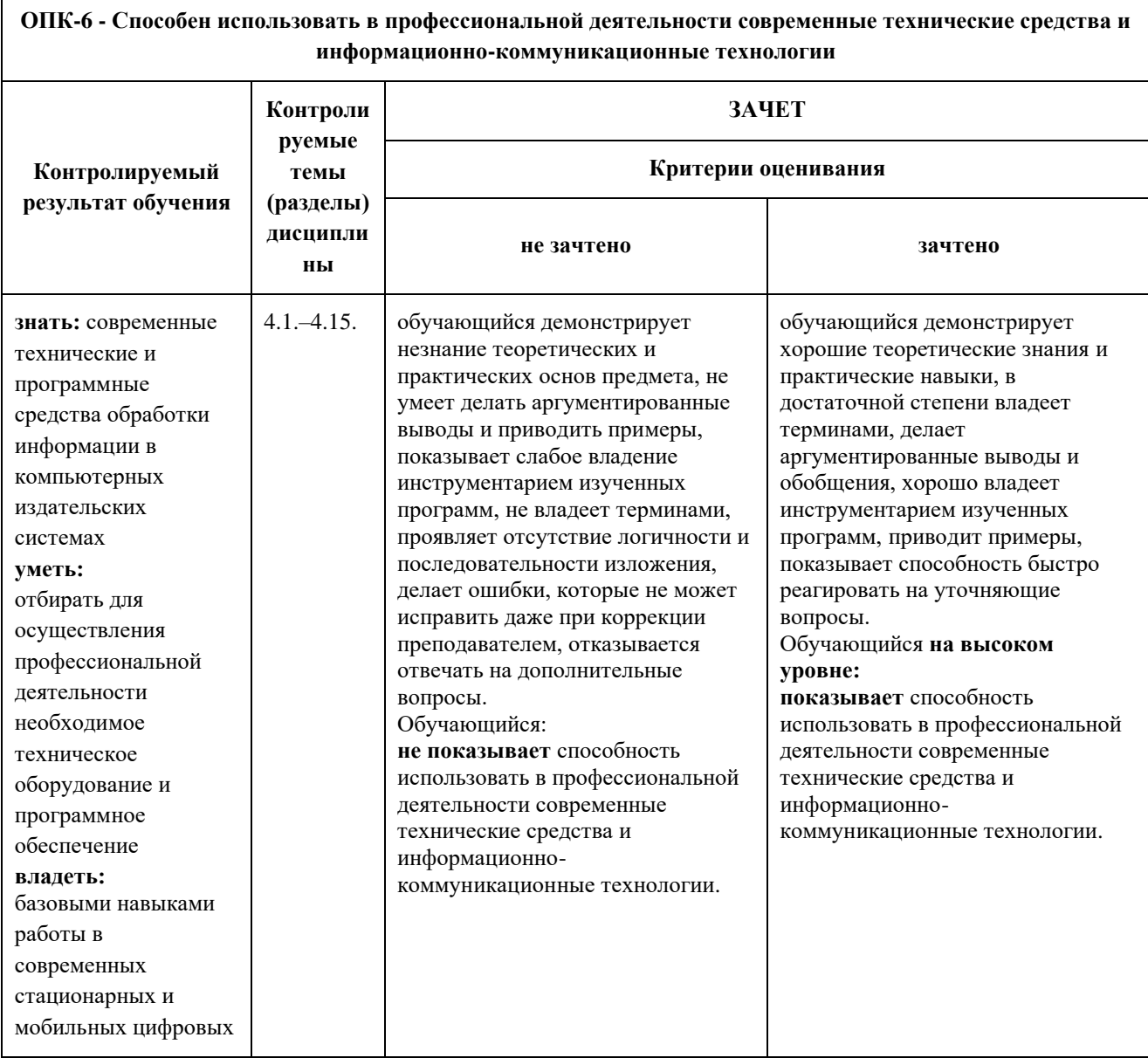

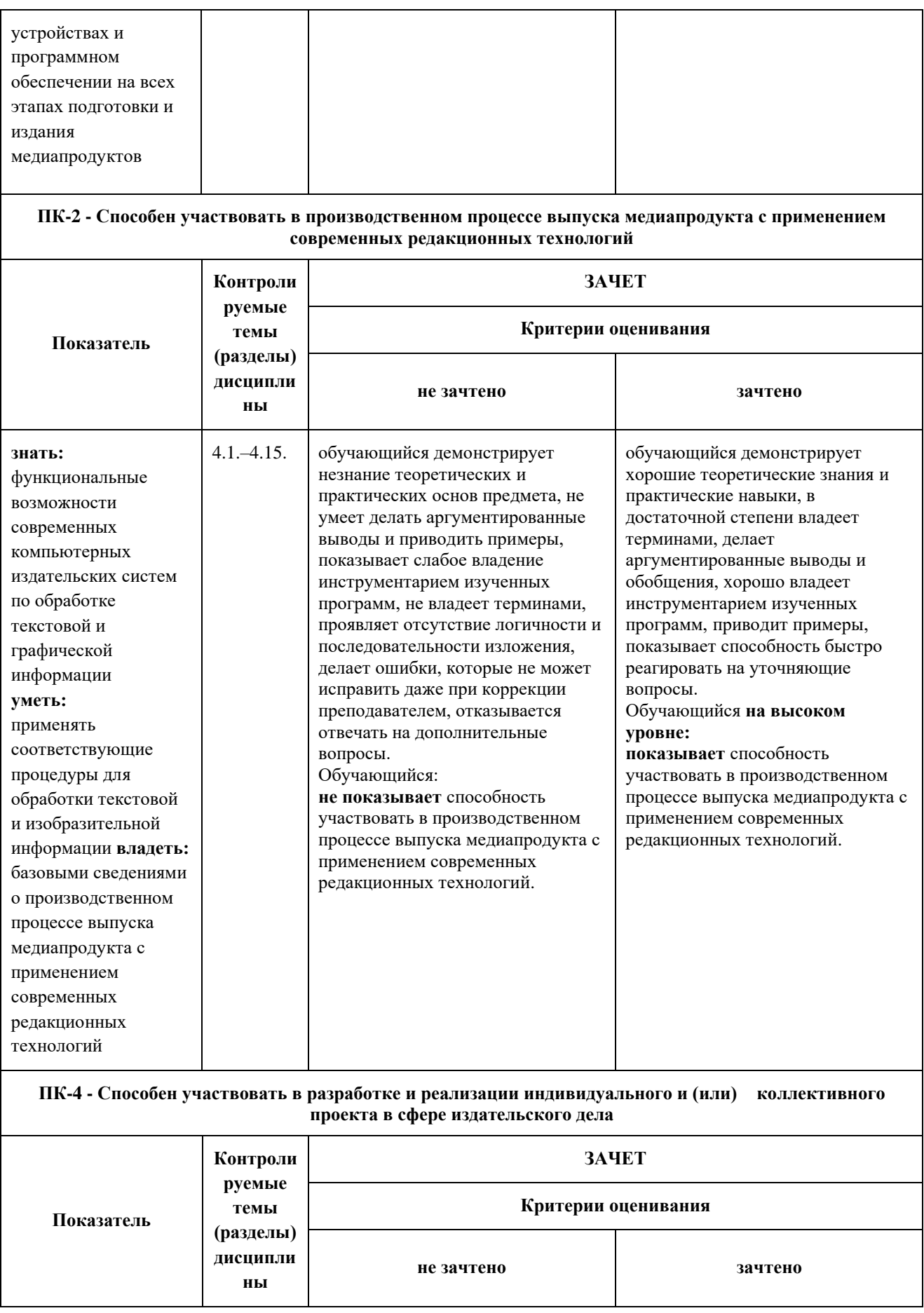

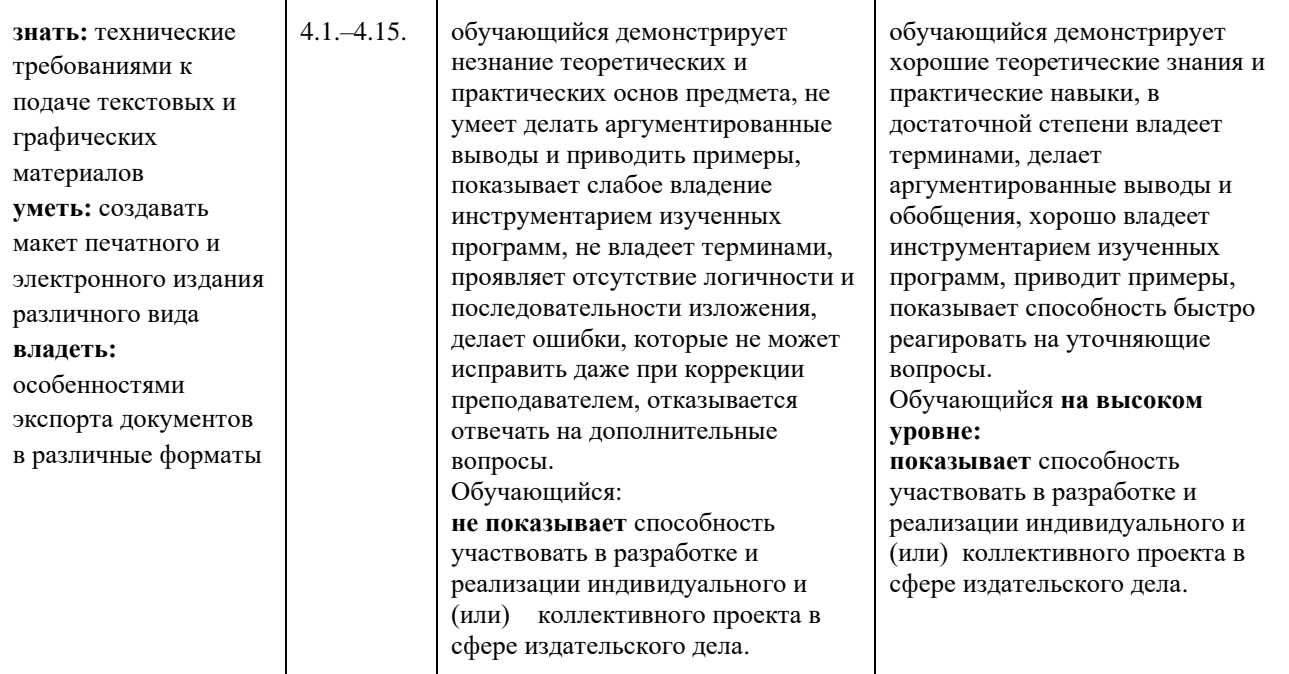

## **3. ВОПРОСЫ ПО РАЗДЕЛАМ ДИСЦИПЛИНЫ**

Из данного перечня формируются вопросы для зачета.

### **По программе Adobe Photoshop:**

- 1. Для каких целей и как используют палитру Info?
- 2. Выделение фрагментов в режиме Color Range (Цветовой диапазон).
- 3. Структура диалогового окна Image Size (Размер изображения).
- 4. Инструмент Clone Stamp (Штамп), назначение, параметры настройки, порядок использования.
- 5. Понятие о слое-маске (LAYER\Add Layer Mask), назначение, порядок использования.
- 6. Есть ли в Photoshop инструменты выделения фрагмента с произвольными очертаниями и как они работают?
- 7. Как выполнить градиентное закрашивание с новыми цветовыми переходами и различной степенью прозрачности?
- 8. Сведения о слоях, структура палитры слоев (WINDOW\Layers).
- 9. Как изменить конфигурацию и размер области выделения в программе Photoshop?
- 10. Рисующие инструменты, параметры и принцип работы инструментов: карандаш (Pencil); кисть (Brush); ластик (Eraser); осветлитель (Dodge); затемнитель (Burn); губка (Sponge) в программе типа PhotoShop.
- 11. Команды Select\Modify\Contract>Expand>Feather, назначение, порядок использования.
- 12. Понятие о цветовой растяжке (градиенте). Типы градиента, порядок работы с градиентом.
- 13. Понятие о процедурах тоновой коррекции, структура палитр Levels (Уровни), Curves (Кривые), порядок работы.
- 14. Понятие о цветовой коррекции, структура палитры Color Balance (Цветовой баланс), порядок работы.
- 15. Сведения о палитре History, структура, назначение, методика использования.
- 16. Палитра Path, структура, назначение, методика использования.
- 17. Какие параметры настройки имеют инструменты выделения? Привести примеры.
- 18. Понятие о корректирующих слоях (Adjustment Layers), назначение, создание, методика использования.
- 19. Сведения об обработке текста в программе Photoshop до и после его растеризации.
- 20. Процедуры создания и использования произвольных фрагментов закрашивания (Pattern).
- 21. Способы изменения предварительных границ выделения фрагментов изображения.
- 22. Команды Layer \Duplicate layer..., Layer\Merge Layers, Layer\Merge Visible, Layer\Flatten Image.
- 23. Основные параметры изображений пиксельной графики.
- 24. C какой целью и как в Photoshop преобразовывают границы области выделения в контур и обратно?
- 25. Режим быстрой маски (Quick Mask), назначение, настройка параметров, порядок использования. Привести пример.

#### **По программе Adobe Illustrator:**

- 1. Различные варианты задания параметров фона в объектах.
- 2. Задание различных параметров обводки в объектах.
- 3. Создание и использование орнаментов при закрашивании фона объекта.
- 4. Различные варианты «разрезания» объектов.
- 5. Изменение параметров при создании фигур.
- 6. Этапы размещения слова вокруг буквы.
- 7. Направляющие (Guides), настройка, использование.
- 8. Сведения об аппарате кривых Безье.
- 9. Создание, редактирование и применение варианта градиентного закрашивания.
- 10. Комбинирование объектов в палитре WINDOW\Pathfinder.
- 11. Превращение символов в контуры и их расщепление.
- 12. Возможности работы «с третьей координатой».
- 13. Особенности работы с текстовыми фрагментами.
- 14. Понятие о траекторном тексте (Type on a path) и процедурах его обработки.
- 15. Палитра WINDOW\Color.
- 16. Особенности и использование палитры WINDOW\ Swatches.
- 17. Палитра слоев (WINDOW\Layers).
- 18. Выравнивание объектов в диалоговом окне WINDOW\Align.
- 19. Команды в меню OBJECT\Path.
- 20. Распределение объектов в диалоговом окне WINDOW\Align.
- 21. Назначение и использование меню OBJECT\Blend.
- 22. Для какой цели и как используют команду Object\Compound Path\ Release?
- 23. Как изменить параметры узора после его формирования внутри контейнера?
- 24. Какова структура диалогового окна Window\Transform?
- 25. Что такое «точка привязки» объекта? Где, как и для какой цели ее изменяют?

### **По программе Adobe InDesign:**

- 1. Способы управления палитрами в программе InDesign (свертывание, объединение, использование рабочего пространства, превращение объектов в непечатаемые).
- 2. Что такое «фреймы», как они могут образовываться, каковы их разновидности.
- 3. Что Вы знаете о «мастер-странице» (Master Page). Для какой цели и как она создается и применяется
- 4. Что такое «импорт графики» в основной текст. Какие есть возможности импорта изображений в основной текст и как их осуществить?
- 5. Что Вам известно об «обтекании изображения текстом» (Text Wrap), какие имеются разновидности обтекания и как их осуществить?
- 6. Приведите сведения о процедурах предварительной подготовки текста перед версткой в программах макетирования и верстки.
- 7. Для какой цели и как используют команды Object\Corner Options, Object\Transform?

Привести примеры.

- 8. Какие Вам известны варианты задания нескольких колонок и изменения межколонного расстояния? Привести пример.
- 9. Процедуры образования колонтитулов и колонцифр в программах макетирования и верстки.
- 10. Назначение и использование инструментов Selection и Direct Selection в программе InDesign.
- 11. Процедуры позиционирования объектов в программах макетирования и верстки.
- 12. Палитры стилей (Style Sheets), их назначение, разновидности, использование в программах макетирования и верстки.
- 13. Что такое «буквица», какие параметры и каким образом задают при ее формировании? Привести пример.
- 14. Сведения о параметрах, задаваемых по умолчанию в программах макетирования и верстки.
- 15. Использование инструментов группы Pen для редактирования контуров.
- 16. Понятие о файлах-шаблонах (Templates) в программах макетирования и верстки.
- 17. Способы предварительного размещения текстового материала в программах макетирования и верстки.
- 18. Различные способы изменения размеров фреймов и их содержимого.
- 19. Команды специальных знаков в меню TYPE\Insert Special Characters в программах макетирования и верстки типа InDesign.
- 20. Какие Вам известны варианты формирования буллетов (Bullets)? Привести пример.
- 21. Команды специальных пробелов в меню TYPE\Insert White Space в программах макетирования и верстки типа InDesign.
- 22. Как задать режим автоматической установки программой номера страницы с расположением предыдущего и последующего текстовых фреймов? Привести пример.
- 23. Какие Вам известны варианты формирования текстовых врезок различной формы в основном тексте? Привести пример.
- 24. Структура диалогового окна Character (Символ).
- 25. Структура диалогового окна Paragraph (Абзац).
- 26. Оглавление в InDesign. Порядок создания.
- 27. Создание и настройка сносок в InDesign.
- 28. Переменные (скользящие) колонтитулы в InDesign. Порядок создания.
- 29. Возможности создания и редактирования таблиц в программе InDesign.
- 30. Что такое «вгонка-выгонка» текстового фрагмента, что предусмотрено в InDesign для выполнения этих процедур?
- 31. Какие интерактивные возможности и как можно добавить в проект с помощью InDesign? Привести примеры.
- 32. Возможности по размещению аудио и видео контента в InDesign.
- 33. Основные критерии оценки форматов электронных изданий.
- 34. Основные форматы электронных изданий. Преимущества и недостатки.
- 35. Что представляет собой ePub-издание?
- 36. Какие действия необходимо предпринять, чтобы подготовить издание к экспорту в формат ePub?

### **4. ВОПРОСЫ ДЛЯ УСТНОГО ОПРОСА**

Вопросы для устного опроса формируются из теоретической и практической части лабораторных работ. После каждой лабораторной работы в практикуме имеется список вопросов.

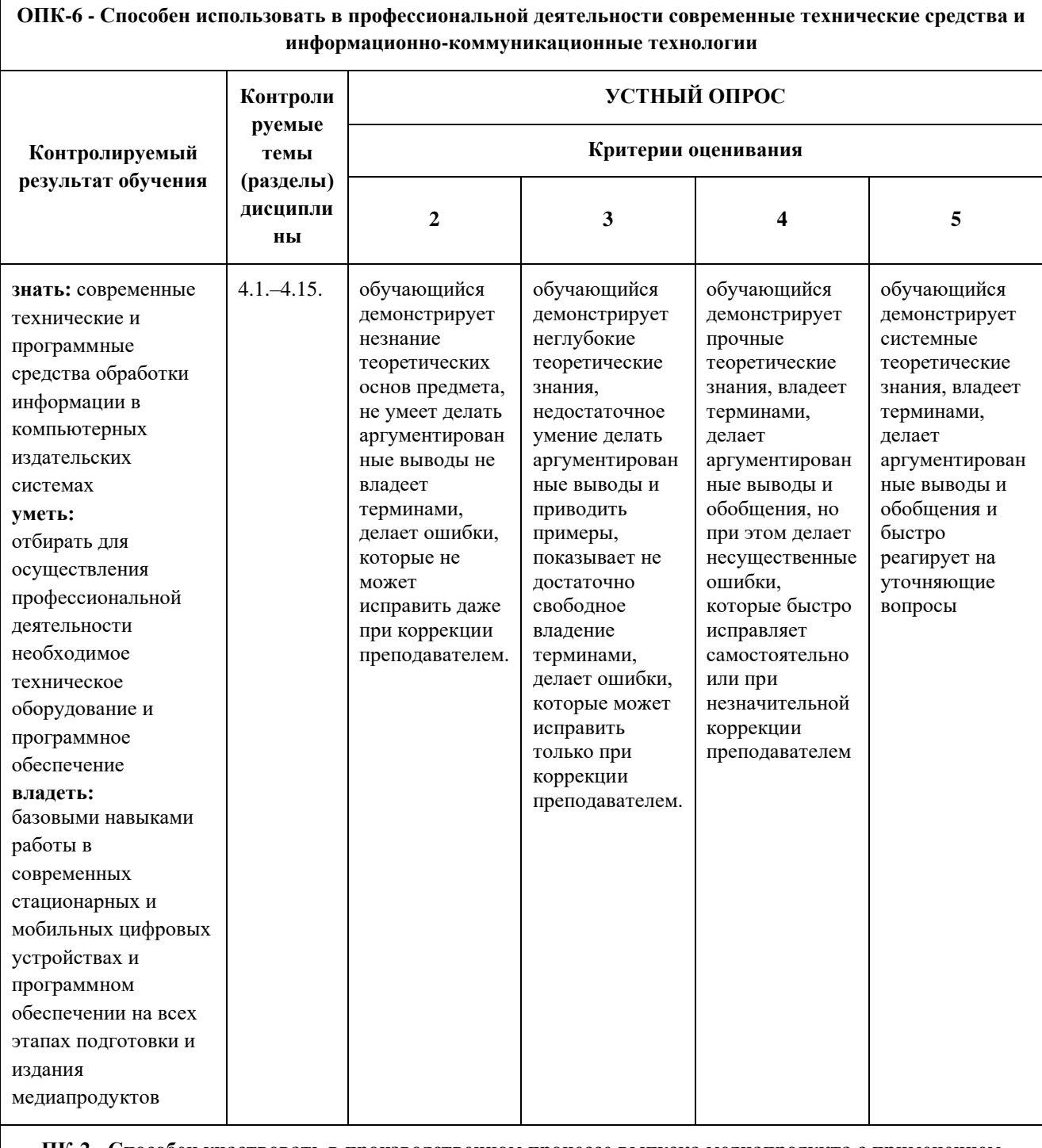

 $\overline{1}$ 

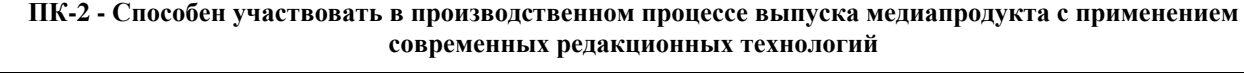

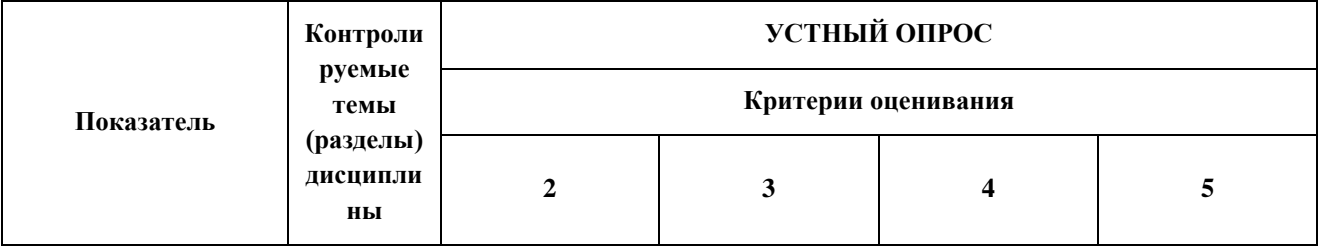

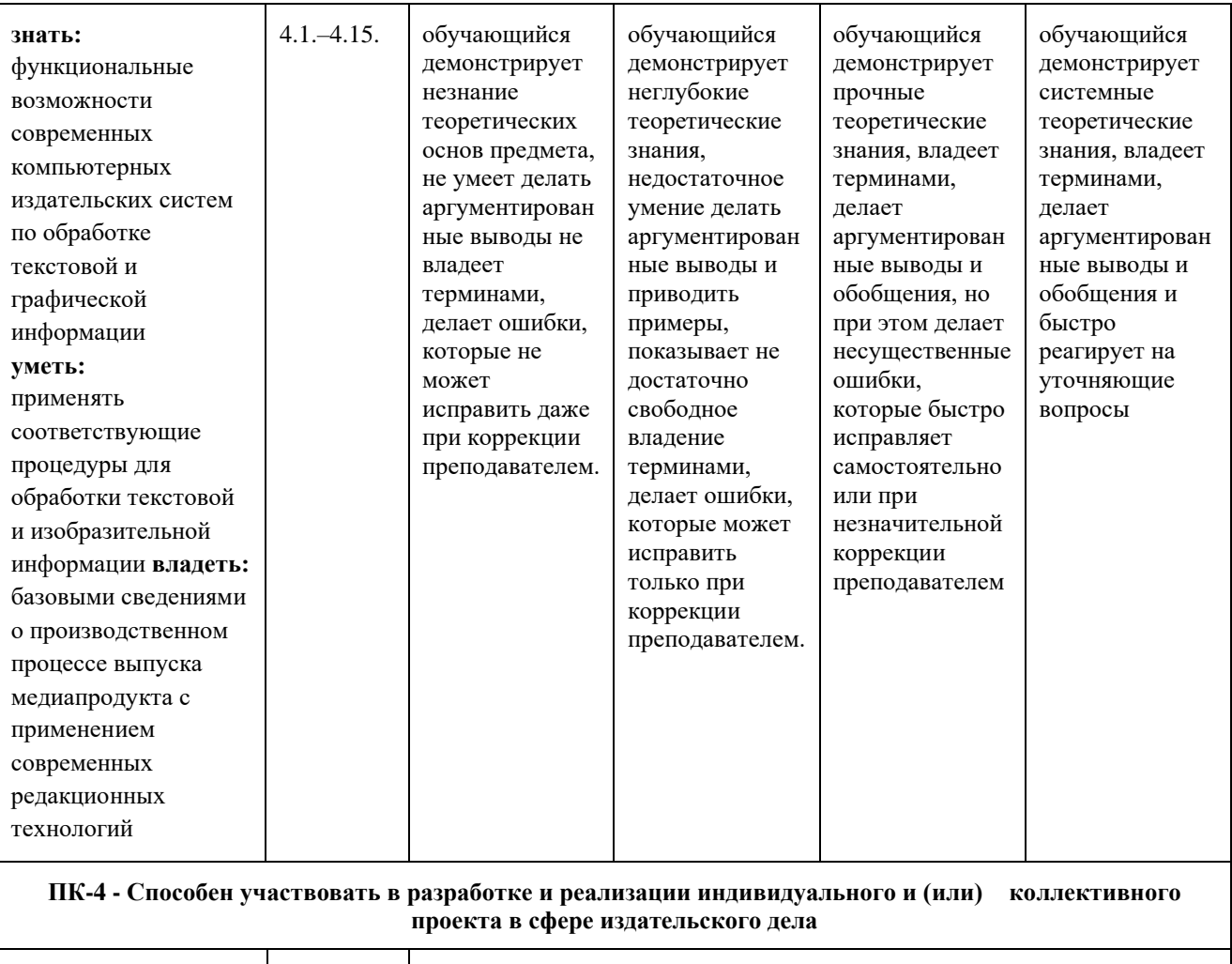

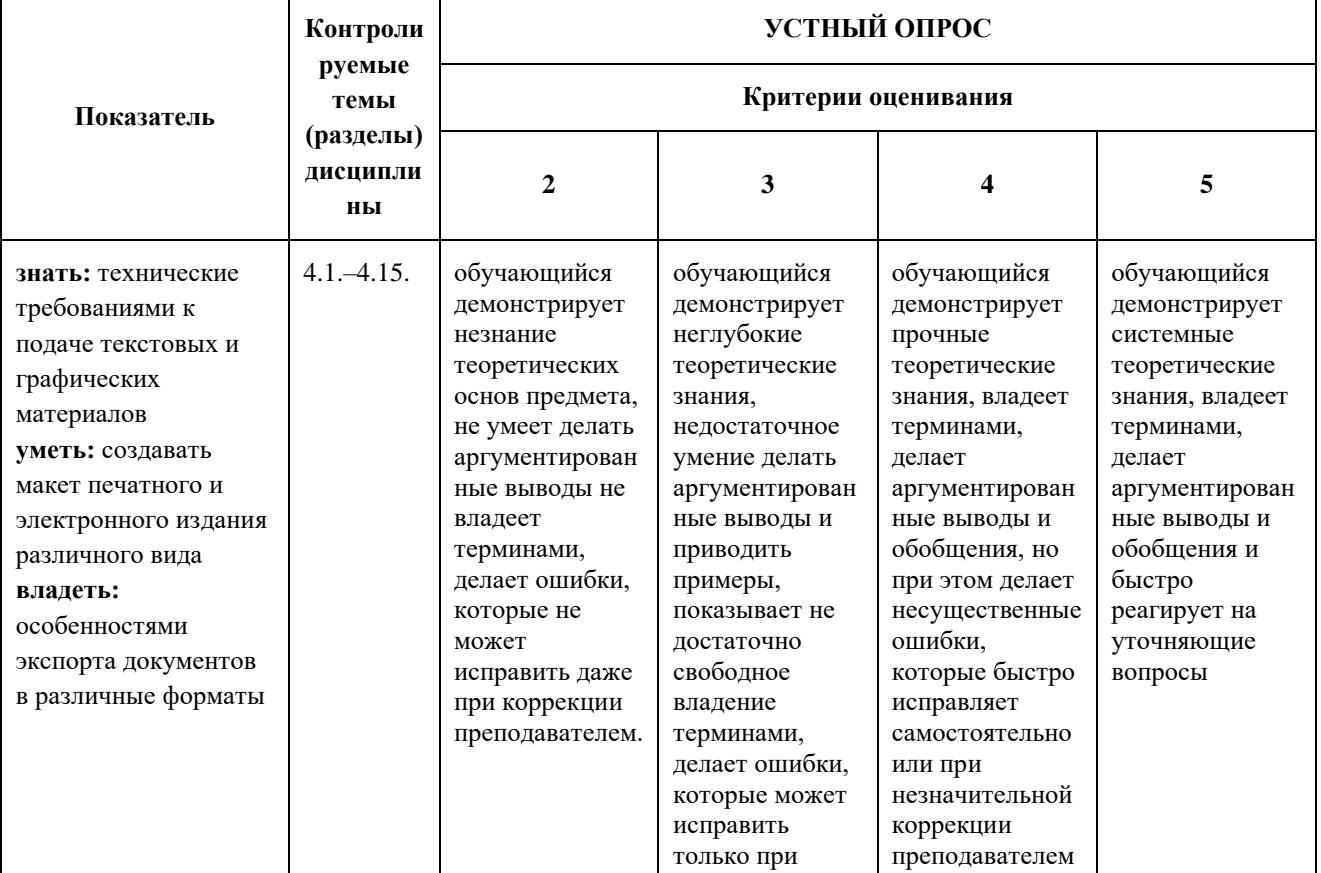

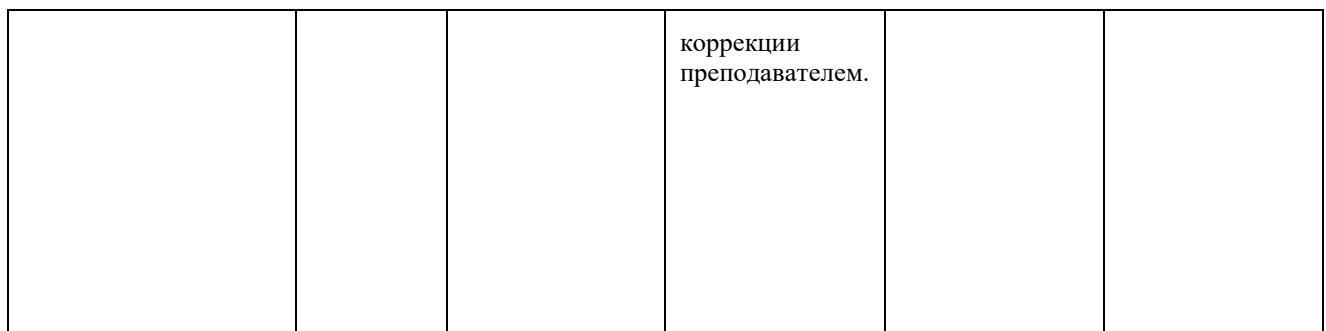

## **5. КРИТЕРИИ ОЦЕНКИ РАБОТЫ ОБУЧАЮЩЕГОСЯ НА ЛАБОРАТОРНЫХ ЗАНЯТИЯХ**

Оценка формируется исходя из качества выполненной работы и правильности ответов на контрольные вопросы.

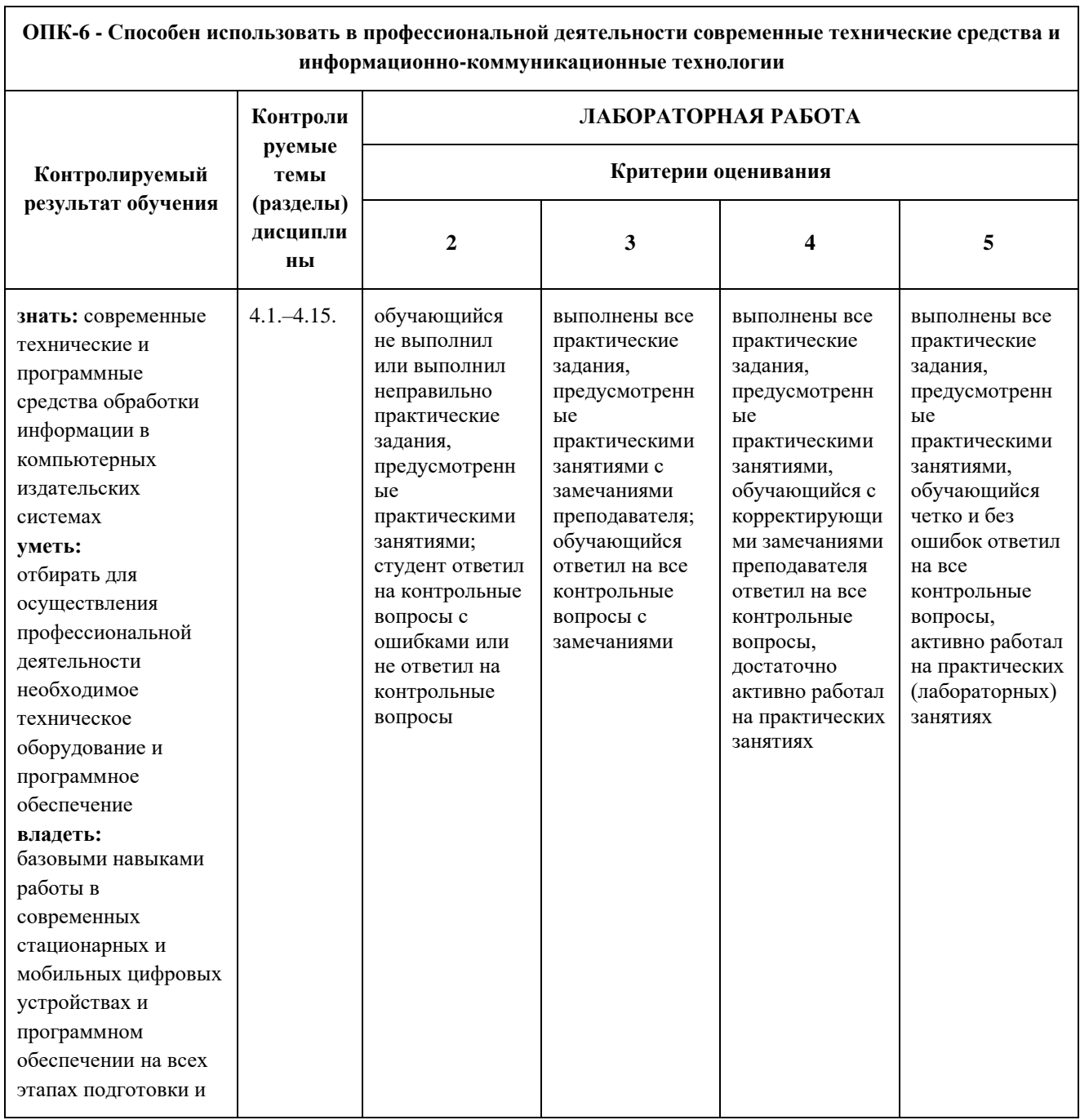

٦

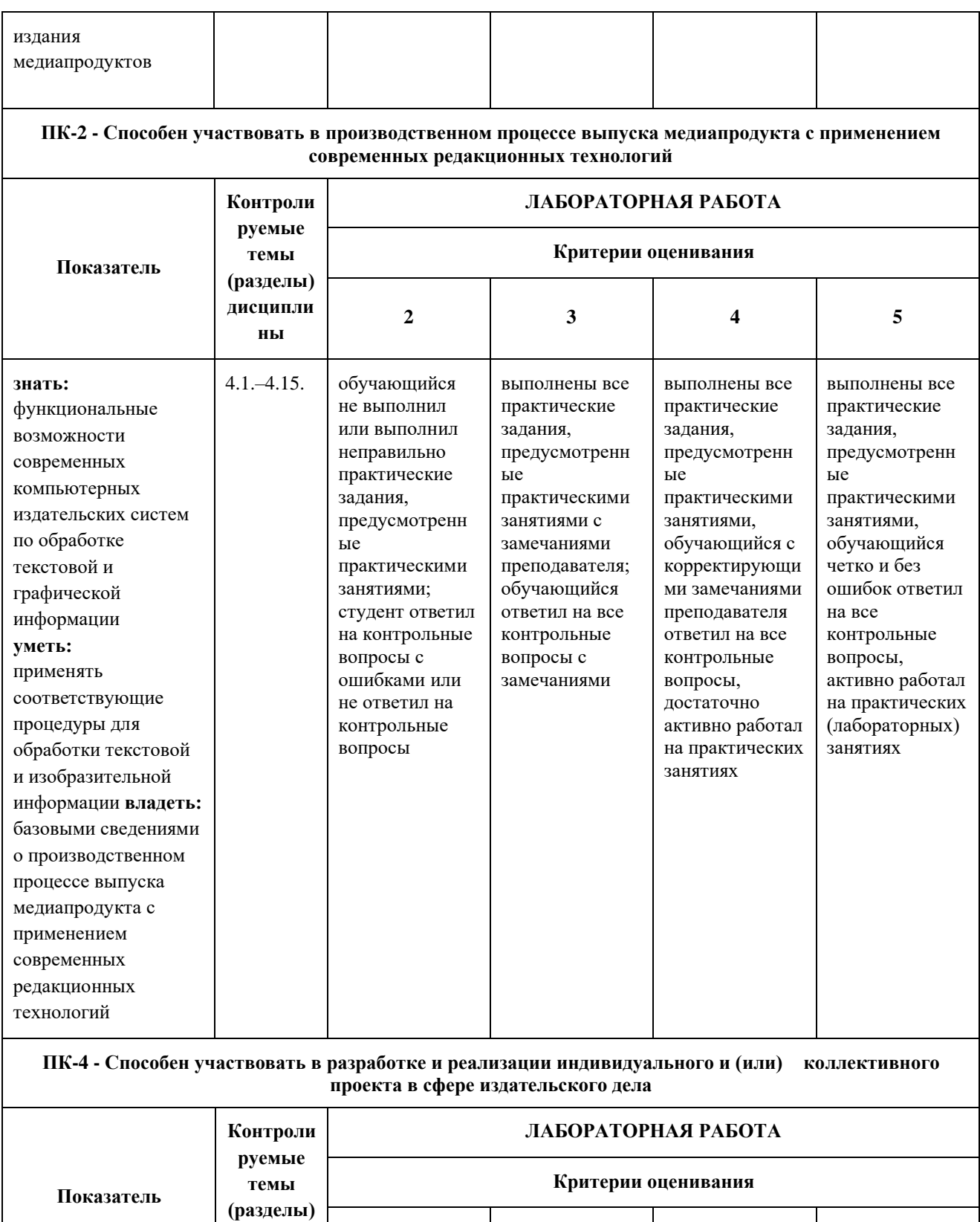

**2 3 4 5**

**дисципли ны**

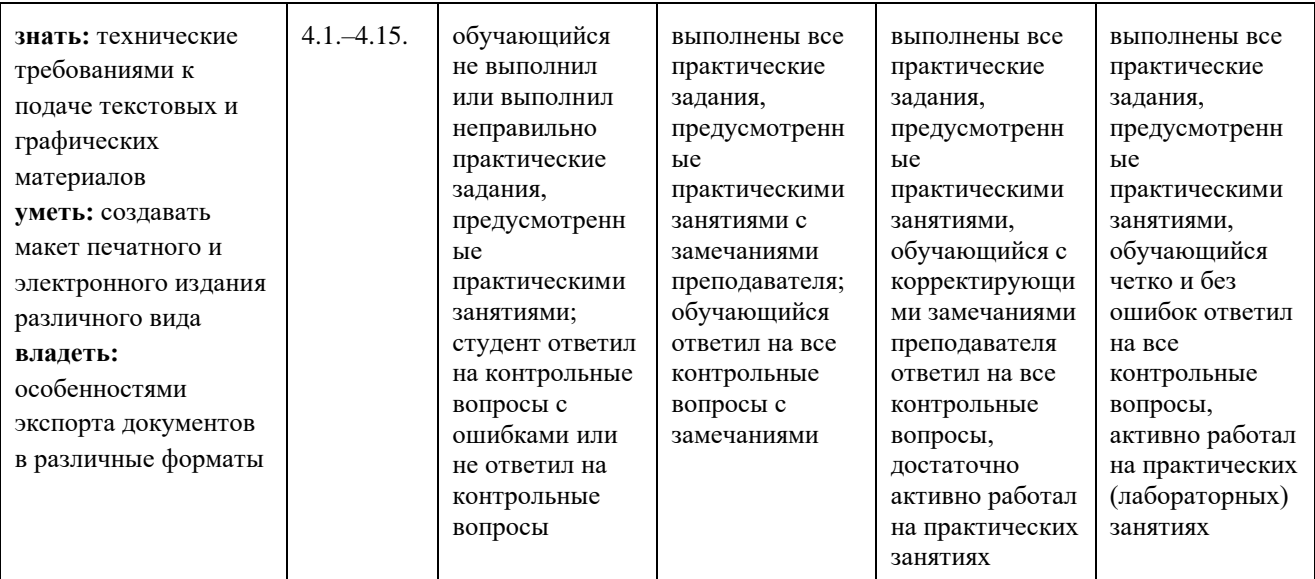